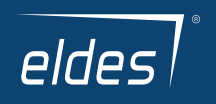

# ELDES GATE **CONTROLLER** ELDES GATE<br>
ELDES GATE<br>
CONTROLLER<br>
USER GUIDE

ESIM120/ESIM320/ESIM320US

 $ER$  GUIDE $_{\mathrm{V1.0}}$ 

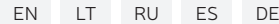

EXAMPLES OF USING THE SYSTEM/ SISTEMOS PRITAIKYMO PAVYZDŽIAI/ ПРИМЕРЫ ПРИМЕНЕНИЯ СИСТЕМЫ/ EJEMPLOS DE USO DEL SISTEMA/<br>BEISPIELE FÜR DIE VERWENDUNG DES SYSTEMS/

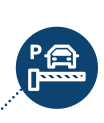

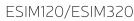

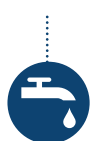

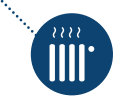

EN | LT | RU | ES | DE  $\overline{\phantom{a}}$ 

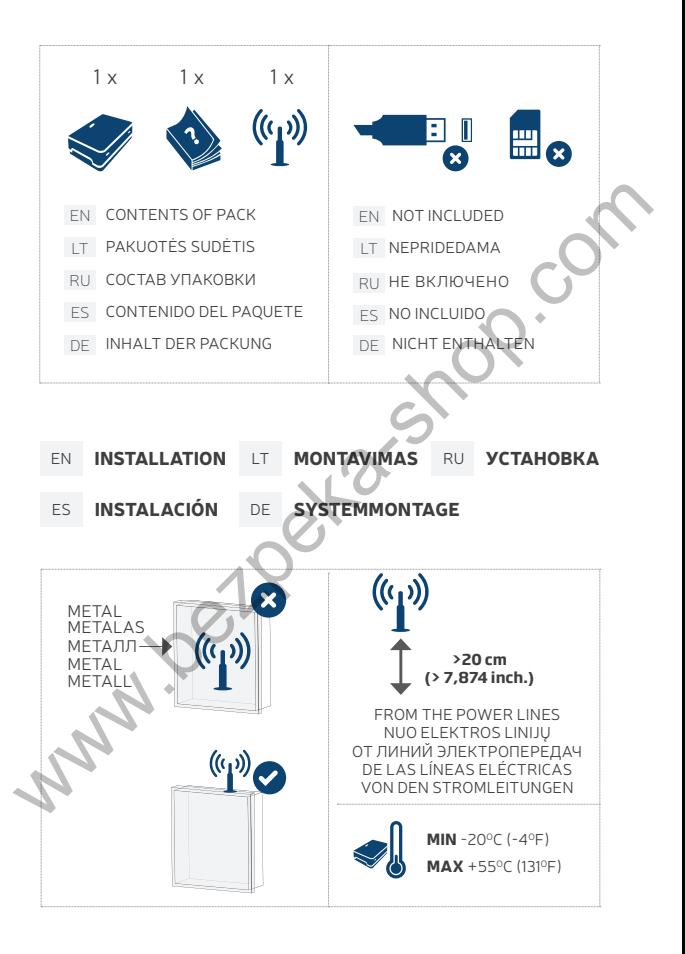

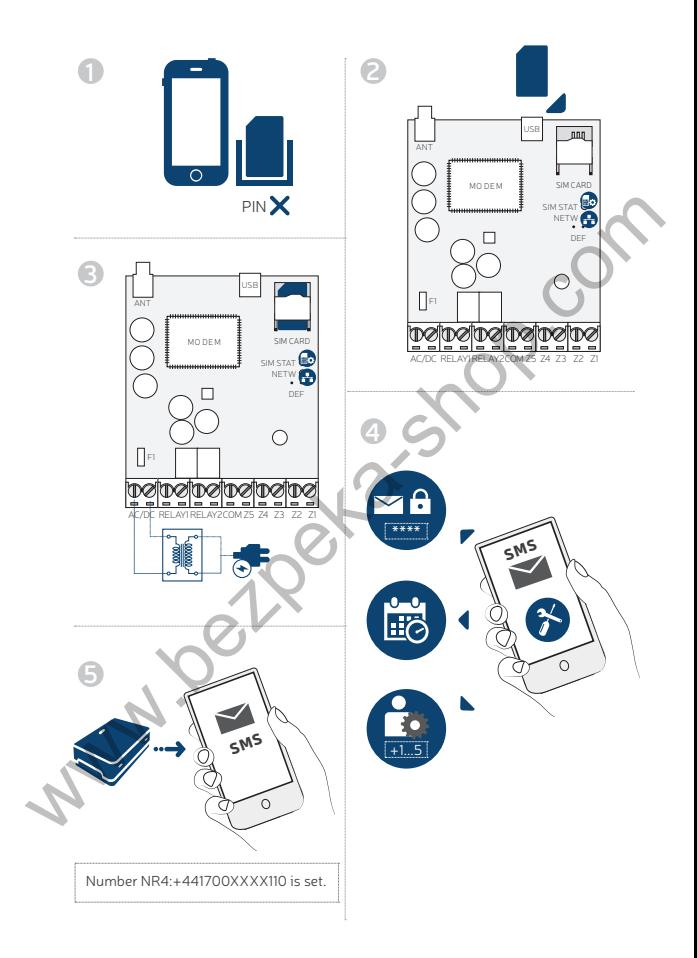

- EN **1** Disable PIN code request.
	- **2** Insert the SIM card into the device's SIM card slot holder.
	- **3** Power up the system and wait until LED indicator SIM STAT lights up, indicating SIM card status. Once the indicator SIM STAT lights OFF, the illuminated indicator NETW lights up, indicating that the system has successfully connected to the GSM/3G network.
	- **4** Set the phone number for Admin 1 (NR 1); set date and time; change the default SMS password; you may also change the system's language. Once the system is configured, it is ready to use.
	- **5** Example of the system's SMS response to the requested command.
- LT **1** Išjunkite PIN kodo reikalavimą.
	- **2** Įdėkite SIM kortelę į jai skirtą vietą įrenginyje.
	- <sup>3</sup> liunkite sistema ir laukite, kol SIM STAT indikatorius įsižiebs ir nurodys SIM kortelės būseną. Kai tik SIM STAT nustos šviesti,šviečiantis NETW indikatorius patvirtins, kad sistema yra sėkmingai prijungta prie GSM/3G tinklo.
	- **4** Įrašykite administratoriaus telefono numerį (NR 1); nustatykite datą ir laiką; pakeiskite numatytąjį SMS slaptažodį; esant poreikiui pakeiskite sistemos kalbą. Atlikus konfigūraciją, sistema bus paruošta naudojimui.
	- **5** Sistemos SMS atsakymo į užklausą pavyzdys.

**RU** 1 Отключите запрос PIN кода

- **2** После отключения PIN кода, вставьте SIM карту в находящийся в устройстве слот для карт.
- **3** Запитайте устройство и дождитесь пока загорится LED индикатор SIM STAT, указывающий на состояние SIM карты. Как только погаснет индикатор SIM STAT, загорится индикатор NETW, указывающий на то, что система успешно подключилась к GSM/3G сети. We Statesward; you may also change the systems language. Once the systems<br>
SMS password; you may also change the system's language. Once the system<br>
is configured, it is ready to use.<br>
<br>
Significe of the systems SMS respo

**4** Установите телефонный номер администратора (Номер 1); установите дату и время; замените пароль SMS установленный по умолчанию; если требуется, установите язык системы. По окончанию настроек система будет готова к использованию.

**5** Пример ответа системы SMS сообщением на командный запрос.

- ES **1** Deshabilite la solicitud de código PIN.
	- **2** Inserte la tarjeta SIM en la ranura para tarjetas SIM en el interior del dispositivo.
	- **3** Alimente el sistema y espere hasta que el indicador LED de ESTADO SIM se encienda, indicando el estado de la tarjeta SIM. Una vez el indicador de ESTADO DE SIM se APAGA, el indicador NETW se enciende, indicando que el sistema se ha conectado correctamente a la red GSM/3G.
	- **4** Configure el número de teléfono del Administrador1 (NR1); configure la fecha y la hora; cambie la contraseña SMS por defecto; también pude cambiar el idioma del sistema. Una vez el sistema esté configurado, está listo para ser usado.
	- **5** Ejemplo de la respuesta SMS del sistema al comando introducido.
- DE **1** Deaktivieren Sie die PIN-Code Abfrage.
	- **2** Legen Sie die SIM-Karte in den SIM-Kartenschlitz des Gerätes ein.
	- **3** Schalten Sie das System ein und warten Sie, bis die Anzeige SIM STAT aufleuchtet. Sobald diese "OFF" anzeigt, leuchtet die Anzeige NETW auf und zeigt damit an, dass das System erfolgreich mit dem GSM/3G Netz verbunden wurde.
	- **4** Geben Sie die Telefonnummer für Admin1 (NR1), das aktuelle Datum und die Uhrzeit ein, dann legen Sie ein persönliches SMS-Passwort fest. Sie können auch die Sprache einstellen. Sobald das System konfiguriert ist, ist es bereit zur Verwendung.
	- **5** Beispiel für eine SMS-Antwort des Systems auf einen eingegangenen Befehl.
- For more system configuration, see SMS CONFIGURATION/ Daugiau apie konfigūravimą rasite skyriuje SMS KONFIGŪRACIJA/ Для подробной конфигурации, обратитесь к разделу SMS КОНФИГУРАЦИЯ /Para más información sobre la configuración del sistema, vea la sección CONFIGURACIÓN SMS /Weitere Informationen zur System-Konfigurierung im Abschnitt SMS-KONFIGURIERUNG. Configure el número de teléfono del Administrador I (NRI); configure la fecha de la stema. Una vez el sistema esté configurado, está listo para ser usado de la stema. Una vez el sistema als el forgurado, está listo para se

Before installing the system, please wire it up using the wiring methods example (see page 7) and connect the antenna (see page 3)/ Prieš montuodami sistemą, sujunkite ją pagal schemų pavyzdžius (žr. pusl. 7) ir prijunkite anteną (žr.pusl. 3)/Перед монтажом системы, подключите ее согласно примерам схем подключения (см. стр. 7) и подключите антенну (см. стр. 3)/Antes de instalar el sistema, por favor, cabléelo usando los métodos del ejemplo de cableado (página 7) y conecte la antena (página 3)/ Vor der System-Installierung verkabeln Sie das System bitte wie im Verkabelungsbeispiel (siehe 7) angezeigt und verbinden Sie die Antenne (siehe Seite 3).

### 6 EN | LT | RU | ES | DE

EXAMPLE OF WIRING DIAGRAMS/ JUNGIMO SCHEMŲ PAVYZDŽIAI/ ПРИМЕР СХЕМ ПОДКЛЮЧЕНИЯ/ EJEMPLO DE DIAGRAMAS DE CA-BLEADO/ SCHALTPLAN-BEISPIEL/

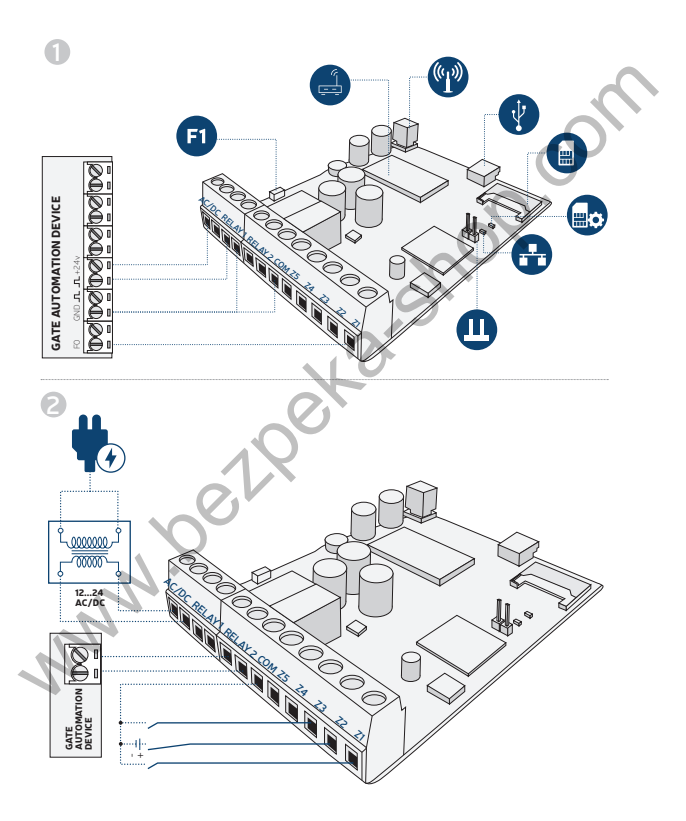

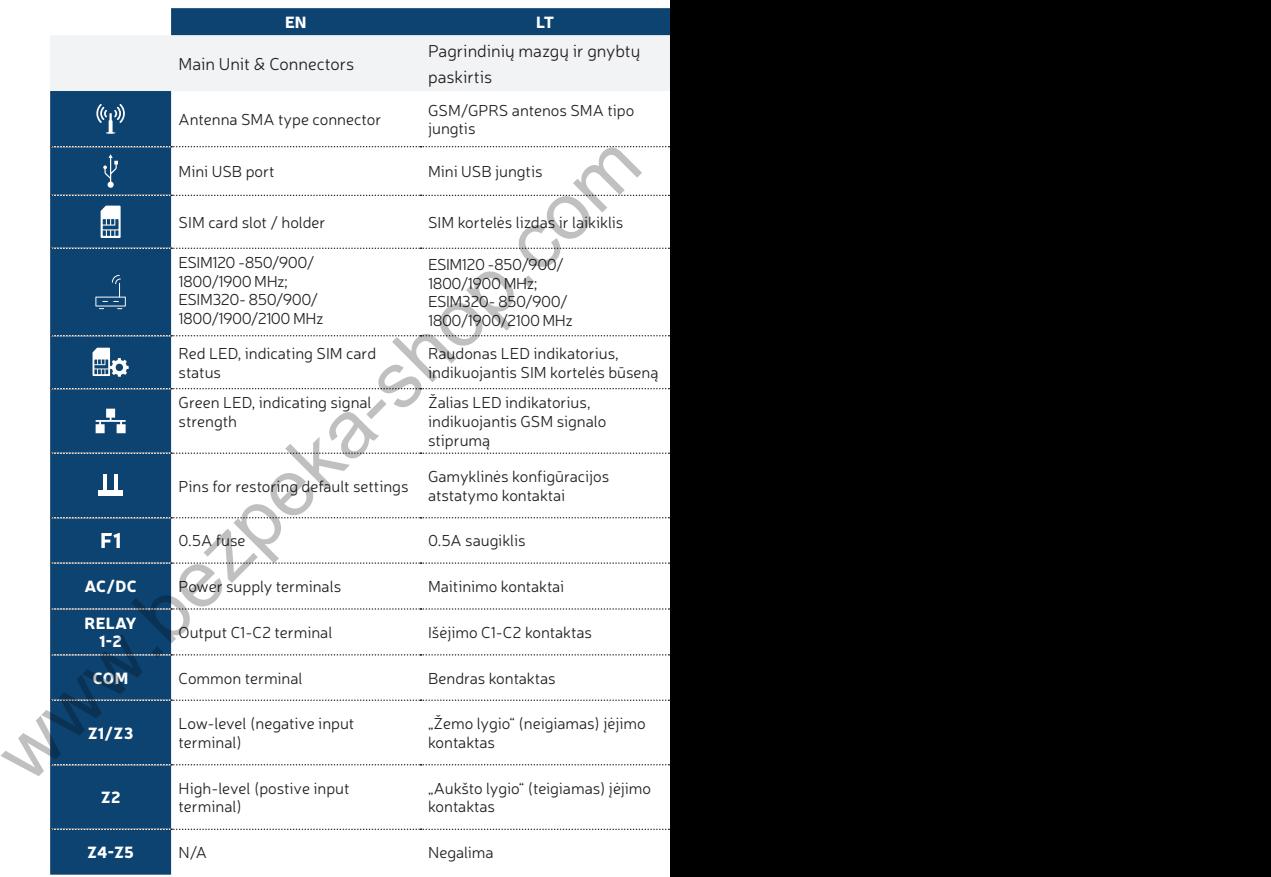

8 EN | LT | RU | ES | DE

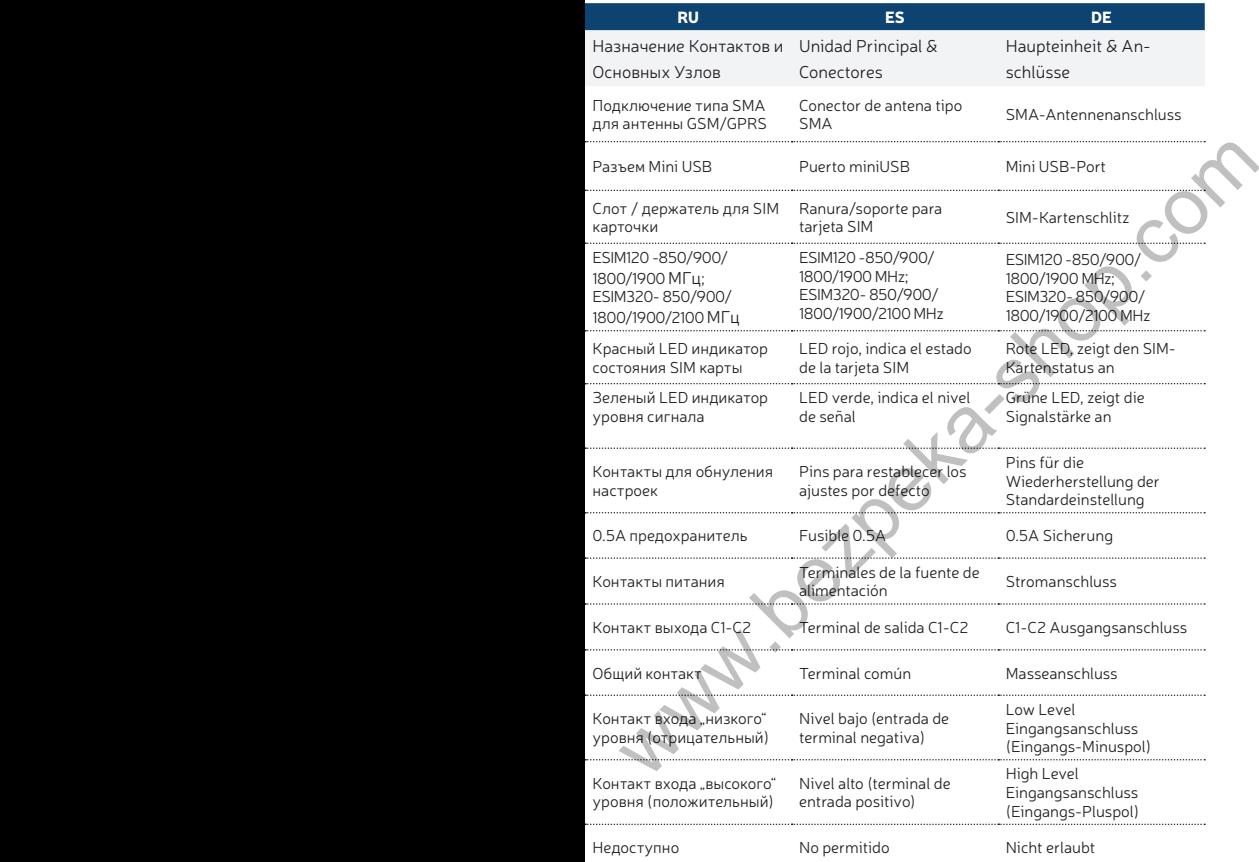

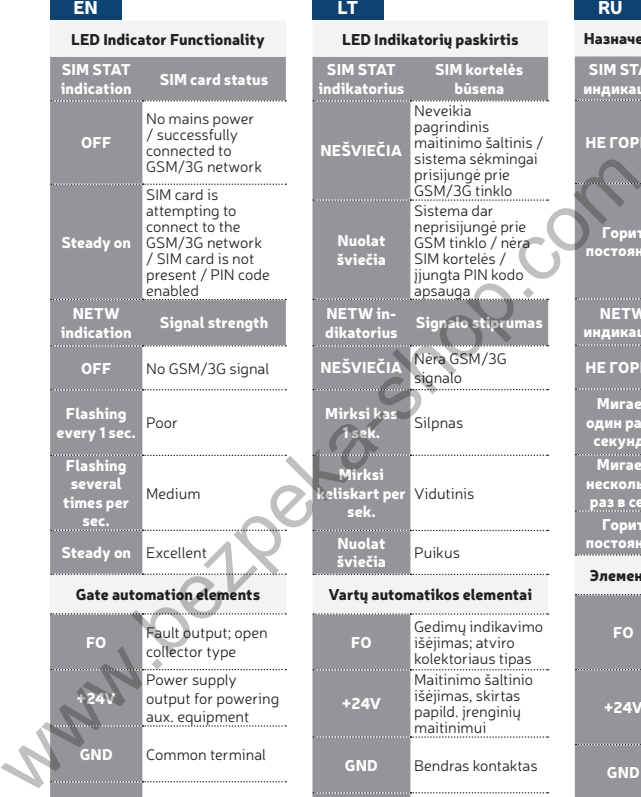

# collector type Power supply output for powering +24V aux. equipment GND Common terminal  $\mathbf{H}$ Pulse input

### LED Indikatorių paskirtis

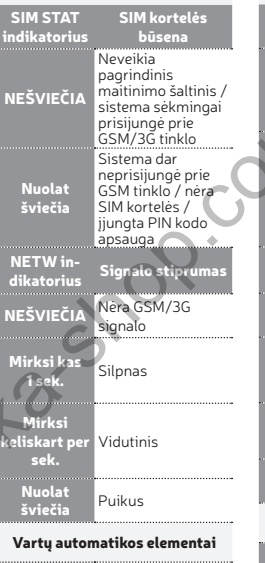

### Gedimų indikavimo FO išėjimas; atviro kolektoriaus tipas Maitinimo šaltinio išėjimas, skirtas +24V papild. įrenginių maitinimui GND Bendras kontaktas Pulsinis įėjimas  $\overline{1}$

### Назначение

SIM STAT индикация

# НЕ ГОРИТ

Горит постоянно

# **NETW** индикация<br>'

<u>НЕ ГОРИТ</u>

Мигает один раз в секунду

Мигает

несколько раз в сек. Горит

постоянно

# Элементы а

FO

+24V

**GND** 

 $\overline{1}$ 

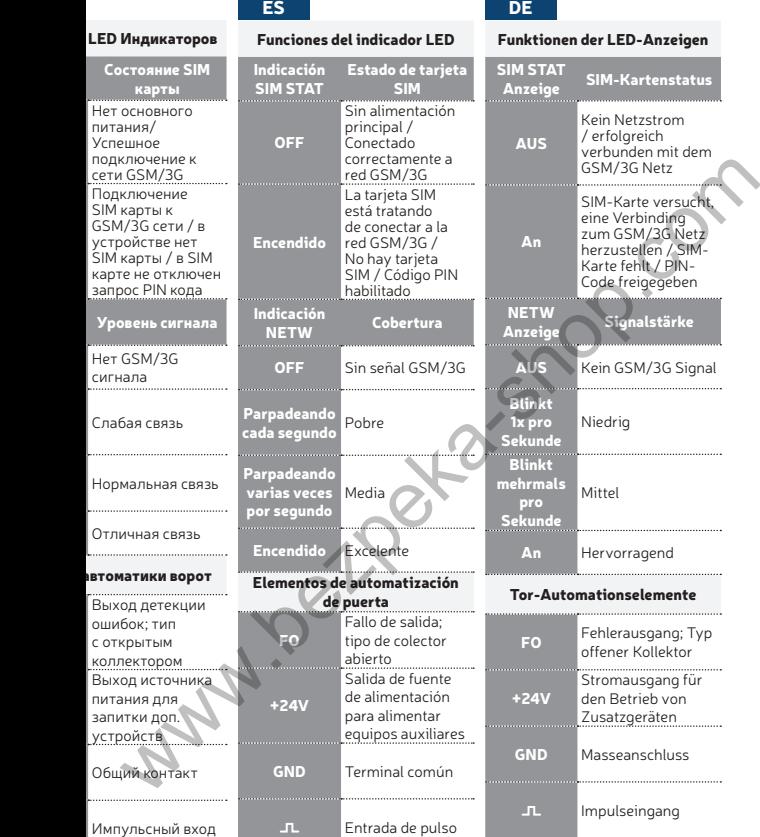

# GENERAL OPERATIONAL DESCRIPTION MAIN FEATURES:

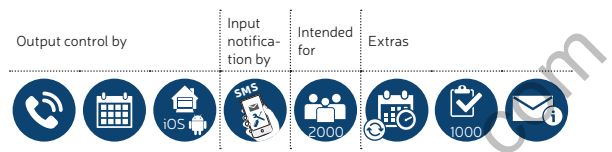

When a phone call is made to the phone number of the SIM card inserted in ESIM120/ESIM320, the system will verify if the caller's phone number exists in the device database. If the caller is one of the 5 administrators or the phone number belongs to one of the 2000 database users, the system will reject the phone call, thus making the phone call free of charge, and open the gate. If the phone number is not recognized, the system will reject the phone call and ignore it. The gate controller can also control your gate automatically in accordance with the scheduled time or by sending an SMS text message from the administrator's phone number. When a phone call is made to the phone number of the SIM earl small EXP<br>
When a phone call is made to the phone number of the SIM eard inserted in<br>
ESIMIZO/ESIMIZO, the system will verify if the callers phone cumber exists

By connecting a sensor to one of the 3 inputs, the administrators can receive SMS text messages regarding the gates that failed to close during the set time period.

# CONFIGURATION METHODS

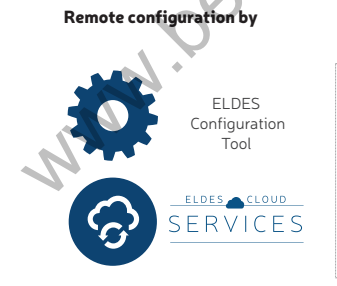

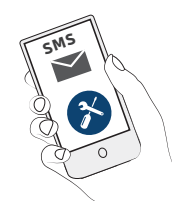

# Before starting to use *ELDES Configuration Tool* software, please read the user guide provided in the software's HELP section.

*ELDES Configuration Tool* software is secured with SMS password. The default SMS password is 0000 (see SMS CONFIGURATION).

- ESIM120 is NOT compatible with pure 3G SIM cards. Only 2G SIM cards and 3G SIM cards with 2G/GSM profile enabled are supported. Meanwhile, ESIM320 is compatible with any SIM card and supports both 2G and 3G connections. For more details, please contact your operator.
- We also recommend you to disable call forwarding, voice mail/text message reports on missed/busy calls and similar services that might cause incorrect system operation. Please contact your operator for more details on these services and how to disable them.
- For maximum system reliability we recommend you do NOT use a Pay As You Go SIM card. Otherwise, in the event of insufficient credit balance on the SIM card, the system would fail to make a phone call or send SMS text messages.
- We advise you to choose the same GSM provider for your system as for your mobile phone. This will ensure the fastest, most reliable SMS text message delivery service and phone call connection.
- Even though the installation process of ESIM120/ESIM320 is not too complicated, we still recommend to perform it by a person with basic knowledge in electrical engineering and electronics to avoid any system damage.
- 

• Please use the 10-24V 50Hz/ 60Hz ~200mA AC or 10-24V 200mA DC power supply unit that meets the EN 60950-1 standard. Any additional device you connect to the system, such as a computer, must also be powered by an EN 60950-1 approved supply. When connecting the power supply to the system, switching the polarity terminal places does not have any affect. CONFIGURATION).<br>
ESIMI20 is NOT compatible with pure 3G SIM cards. Only 2G SIM cards<br>
and 3G SIM cards with 2G/GSM profile enabled are supported. Meanwhile.<br>
ESIM320 is compatible with any SIM card and supports both 2G and

# TECHNICAL SPECIFICATIONS

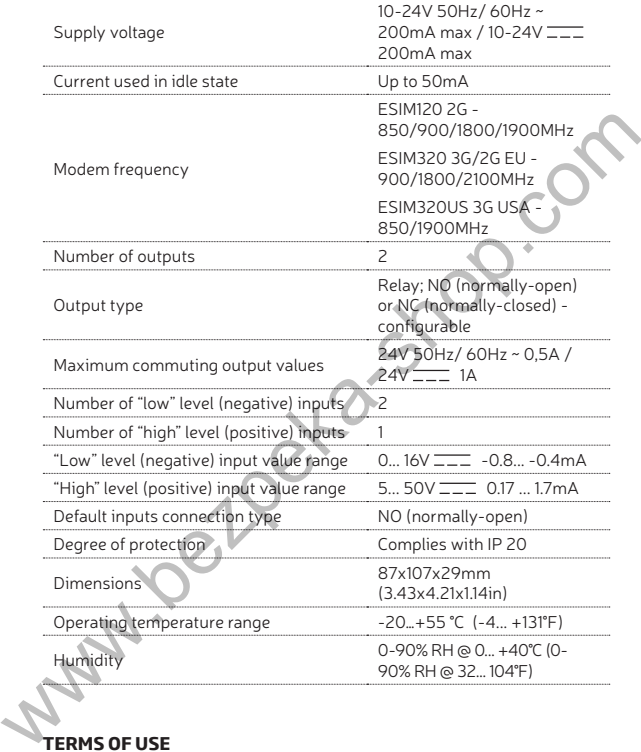

# **TERMS OF USE**

The following terms and conditions govern use of the ELDES GATE CON-TROLLER device and contains important information on limitations regarding the product's use and function, as well as information on the limitations of the manufacturer's liability. Please carefully read these terms and conditions.

For more information on your product, please visit eldesalarms.com

# TECHNICAL SUPPORT

In order to ensure continuous and proper operation of the ELDES Gate Controller device and uninterrupted service, it is the responsibility of the User to make sure that: (i) the product is properly installed, and (ii) there is constant electrical supply. If you experience difficulty during the installation or subsequent use of the system, you may contact "ELDES, UAB" distributor or dealer in your country/region. For more information, visit eldesalarms.com

# WARRANTY PROCEDURES

Warranty and out of warranty service should be obtained by contacting the system integrator/dealer/retailer/e-tailer or distributor where the customer purchased the product. When requesting for service, the proof of purchase and the product serial number must be provided. The return of the defective product should be strictly through the original route of purchase, and the customers shall pack the product appropriately to prevent the returned product from suffering in the transportation.

# LIMITED LIABILITY

The buyer must agree that the system will reduce the risk theft, burglary or other dangers but does not provide guarantee against such events. "ELDES, UAB" will not assume any responsibility regarding personal or property, or revenue loss while using the system."ELDES, UAB" shall also assume no liability due to direct or indirect damage or loss, as well as unreceived income when using the system, including cases, when the damages arise due to the above mentioned risks, when due to breakdown or malfunction the user is not informed in a timely manner about a risk which has arisen. In any case, the liability of "ELDES, UAB", as much as it is allowed by the laws in force, shall not exceed the price of acquisition of the product. sequent use of the system, you may contact "ELDES, UAB" distributor or<br>dealer in your country/region. For more information, visit eldesalarms.com<br>WARRANNTY PROCEDURES<br>Warming out of warranty service should be obtained by c

# MANUFACTURER WARRANTY

ELDES provides a limited warranty for its products only to the person or entity that originally purchased the product from ELDES or its authorized distributor or retailer and only in case of defective workmanship and materials under normal use of the system for a period of twenty four (24) months from the date of shipment by the "ELDES, UAB" (Warranty Period). Warranty obligations do not cover expandable materials (power elements and/or batteries), holders and enclosures. The warranty remains valid only if the system is used as intended, following all guidelines outlined in this manual and in accordance with the operating conditions specified. The warranty is

void if the system has been exposed to mechanical impact, chemicals, high humidity, fluids, corrosive and hazardous environments or force majeure factors. If a hardware defect arises and a valid claim is received within the Warranty Period, at its own discretion, "ELDES, UAB" will either (a) repair a hardware defect at no charge, using new or refurbished replacement parts, or (b) exchange the product with a product that is new or which has been manufactured from new or serviceable used parts and is at least functionally equivalent to the original product, or (c) refund the purchase price of the product.

# CONSUMER PROTECTION LAWS

For consumers who are covered by consumer protection laws or regulations in their country of purchase or, if different, their country of residence, the benefits conferred by this warranty are in addition to all rights and remedies conveyed by such consumer protection laws and regulations. This warranty grants upon you specific legal rights, and you may also have other rights that vary by country, state or province. ally equivalent to the original product, or (c) rerund the purchase price of<br>
the product.<br>
CONSUMER PROTECTION LAWS<br>
For consumers who are covered by consumer protection laws or (equiations<br>
in their country of purchase o

# SAFETY INSTRUCTIONS

Please read and follow these safety guidelines to safeguard yourself and others:

- DO NOT use the system where it can cause potential danger and interfere with other devices – such as medical devices
- DO NOT use the system in hazardous environment
- DO NOT expose the system to high humidity, chemical environment or mechanical impact
- NEVER install or carry out maintenance during stormy weather.
- DO NOT attempt to repair the system yourself any repairs must be carried out by fully qualified personnel only

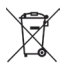

The WEEE (Waste Electrical and Electronic Equipment) marking on this<br>product (see left) or its discussional Electronic Equipment) marking on this<br>be disposed of together with household waste. To prevent possible harm<br>to mi

that ELDES GATE CONTROLLER is in compliance with the essential requirements and other relevant provisions of Directive 1999/5/EC. The declaration of conformity may be consulted at eldesalarms.com

# BENDRAS VEIKIMO APRAŠYMAS PAGRINDINĖS SAVYBĖS:

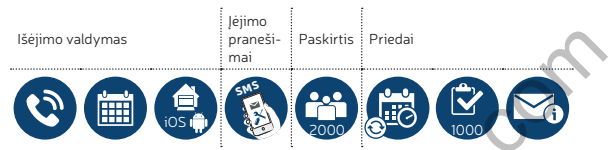

Paskambinus sistemos ESIM120/ESIM320 telefono numeriu, ši patikrina, ar skambinantis vartotojas yra įtrauktas į duomenų bazę. Jeigu skambina vienas iš 5 vartotojų, kurių numeris buvo įrašytas, arba jeigu numeris įtrauktas į 2000 vartotojų duomenų bazę, sistema atmes skambutį ir atidarys vartus. Skambinant iš neįrašyto telefono numerio, sistema jį atmes bei ignoruos tolimesnius skambučius iš šio numerio. Vartų valdiklis suteikia galimybę automatiškai valdyti vartus tvarkaraščio pagalba arba siunčiant SMS žinutę iš administratoriaus numerio. Examplination and State of the Contract of the Contract of the Contract of the Contract of the Contract of the Contract of the Contract of the State of the State of the State of the State of the State of the State of the S

Prijungus vartų jutiklį prie vieno iš 3 įėjimų, administratorius gali gauti SMS žinutes dėl nepavykusio bandymo atidaryti vartus per nurodytą laikotarpį.

# KONFIGŪRACIJOS BŪDAI

# Nuotolinis konfigūravimas per

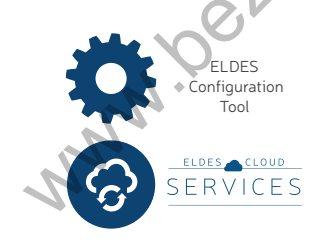

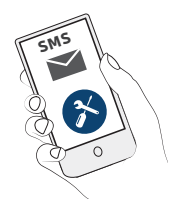

Prieš pradedant naudoti *ELDES Configuration Tool* programinę įrangą, prašom perskaityti instrukciją, kurią rasite programinės įrangos HELP skyriuje.

Prieiga prie sistemos konfigūracijos, naudojant "ELDES Configuration Tool" programinę įrangą, yra apsaugota SMS slaptažodžiu. Gamyklinis SMS slaptažodis yra 0000 (žr.skyrių SMS KONFIGŪRACIJA).

• ESIM120 neveikia naudojant 3G SIM korteles. Tik 2G SIM kortelės ir 3G SIM kortelės su aktyvuotu 2G profiliu yra palaikomos. Tuo tarpu ESIM320 veikia naudojant visų tipų korteles, palaiko abu 2G ir 3G ryšio metodus. Išsamesnės informacijos teiraukitės savo paslaugų operatoriaus.

- · Isitikinkite, kad papildomos paslaugos, kaip balso paštas, skambučiu peradresavimas ir ataskaitos apie praleistus/, užimtus skambučius, yra išjungtos. Išsamiau apie tai, kaip išjungti šias paslaugas, teiraukitės savo paslaugų operatoriaus.
- Tam, kad sistema veiktų optimaliai, patariame nenaudoti išankstinio papildymo SIM kortelių. Priešingu atveju, esant nepakankamam SIM kortelės sąskaitos likučiui, sistema negalės paskambinti vartotojui arba išsiųsti SMS žinutės.
- Rekomenduojame naudoti tą patį GSM ryšio operatorių kaip ir pagrindinis sistemos administratorius. Tai užtikrins patikimą bei greičiausią SMS žinutės pristatymą bei skambučio sujungimą.
- Nors sistemos ESIM120/ESIM320 montavimas ir nėra sudėtingas, tačiau siekdami išvengti galimų sistemos gedimų, tai atlikti rekomenduojame tik asmenims, turintiems minimalias elektrotechnikos ar elektronikos žinias.
- 

• Sistema turi būti maitinama iš 10-24V 50Hz/60Hz ~200mA kintamos srovės arba 10-24V  $\frac{1}{2}$  200mA nuolatinės srovės maitinimo šaltinio, kuris turi atitikti LST EN 60950-1 standarto reikalavimus. Kiekvienas prie sistemos ESIM120 prijungtas susietasis įrenginys (kompiuteris, jutikliai, relės ir pan.) turi atitikti LST EN 60950-1 standarto reikalavimus. Jungiant sistemą prie maitinimo gnybtų, polių sukeitimas neturi reikšmės. Configuration Tool" programine jrangą, yra apsaugota SMS<br>
slaptažodžiu. Gamyklinis SMS slaptažodis yra **0000** (žr.skyrių<br>
SMS KONFIGŪRACIJA).<br>
• ESIMI20 neveikia naudojant 3G SIM korteles. Tik 2G SIM korteles ir 3G SIM<br>
ko

# TECHNINĖ SPECIFIKACIJA

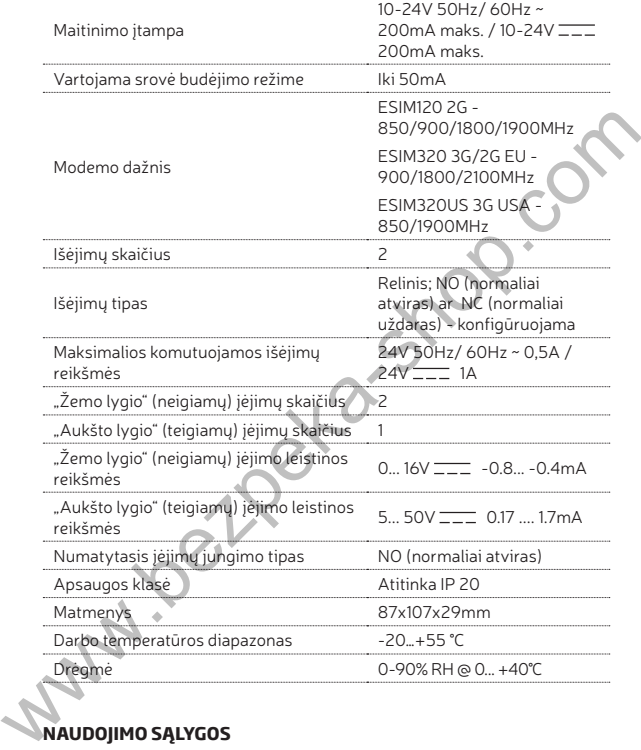

# **NAUDOJIMO SĄLYGOS**

Šios nuostatos ir sąlygos reglamentuoja naudojimąsi ELDES GATE CON-TROLLER įrenginiu ir pateikia svarbią informaciją apie apribojimus, susijusius su gaminio naudojimu ir funkcionavimu, taip pat informaciją apie gamintojo atsakomybės ribojimą. Prašom atidžiai perskaityti šias nuostatas

ir sąlygas prieš. Norėdami sužinoti daugiau apie produktą, apsilankykite eldesalarms.com

# TECHNINIS PALAIKYMAS

Siekiant užtikrinti nepertraukiamą ir tinkamą ELDES GATE CONTROLLER įrenginio veikimą ir nenutrūkstamo paslaugų, vartotojo atsakomybė yra užtikrinti: (I) tinkamą gaminio montavimą, ir (II) nuolatinį elektros tiekimą. Iškilus keblumams gaminio montavimo ar tolimesnio naudojimo metu, susisiekite su jgaliotu "ELDES, UAB" platintoju arba atstovu, esančiu Jūsų šalyje/regione. Daugiau informacijos rasite eldesalarms.com

# GARANTINĖS PROCEDŪROS

Garantinės ir pogarantinės priežiūros paslaugos suteikiamos susisiekus su sistemos integratoriumi/įgaliotu atstovu/mažmeninės prekybos atstovu/ pardavėju arba platintoju, iš kurio buvo įsigytas šis produktas. Užsakant šią paslaugą turi būti pateikti pirkimą įrodantys dokumentai ir gaminio serijos numeris. Gedimų turintį gaminį privaloma grąžinti griežtai jo pirkimo maršrutu. Siekiant išvengti grąžinamo gaminio pažeidimų, galinčių nutikti transportavimo metu, pirkėjas privalo tinkamai supakuoti gaminį.

# ATSAKOMYBĖS RIBOJIMAS

Pirkėjas sutinka, kad sistema sumažina gaisro, plėšimo, vagystės ar kitą riziką, tačiau tai nėra draudimas ar garantija, kad paminėti veiksniai neįvyks. "ELDES, UAB" neprisiima jokios atsakomybės už asmenų sužeidimo, nuosavybės ir/ar turto praradimo ar sunaikinimo atvejus. "ELDES, UAB" neprisiima jokios atsakomybės už tiesioginę/netiesioginę žalą ar nuostolius, taip pat negautas pajamas, naudojantis sistema, įskaitant atvejus, kai žala patiriama dėl minėtųjų rizikos veiksnių bei kai dėl gedimo ar sutrikimo vartotojas nėra laiku informuojamas apie iškilusį pavojų. "ELDES, UAB" atsakomybė, kiek tai leidžia galiojantys įstatymai, neviršija produkto įsigijimo kainos. Iskilus keblumams gaminio montavimo ar tolimesnio naudojimo metu, susi-<br>siekie su įgaliotu "ELDES, UAB" platintoju arba atstovu, esančiu Jūsų šaly<br>ie/regione. Daugiau informacijos rasite eldesalarms.com<br>Garantinės ir pogar

# GAMINTOJO SUTEIKIAMA GARANTIJA

"ELDES, UAB" gaminiams suteikiamas ribotos trukmės garantinis laikotarpis, taikomas tik fiziniam arba juridiniam asmeniui, įsigijusiam gaminį iš "ELDES, UAB" ar įgalioto platintojo ar atstovo, ir tik įvykus sistemos gedimui arba išryškėjus sistemos komponentų defektui tinkamai naudojantis sistema dvidešimt keturių (24) mėnesių trukmės laikotarpiu, įsigaliojančiu nuo gaminio išsiuntimo datos (garantinis laikotarpis). Garantiniai įsipareigojimai netaikomi eikvojamiems komponentams (energijos elementams ir/ar baterijoms), laikikliams ir korpusams. Garantija taikoma tik jei sistema buvo naudojama pagal paskirtį, laikantis visų vartotojo vadove pateiktų instrukcijų,

techninėje specifikacijoje nustatytų sąlygų ir maksimalių leistinų reikšmių. Garantija netaikoma, jei sistema buvo paveikta mechaniškai, cheminių medžiagų, drėgmės, korozijos, skysčių, ekstremalių aplinkos veiksnių ar kitokių "force majeure" veiksnių. Atsiradus aparatinės įrangos gedimui ir pateikus galiojančią paraišką garantinio laikotarpio metu, "ELDES, UAB" savo nuožiūra (a) nemokamai pašalins aparatinės įrangos gedimą, naudodama naujas arba restauruotas keičiamas dalis, arba (b) pakeis gaminį nauju gaminiu ar gaminiu, pagamintu iš naujų arba tinkamų eksploatuoti naudotų dalių, esančiu bent funkcionaliai lygiaverčiu originaliam gaminiui, arba (c) grąžins pinigų sumą, atitinkančią produkto įsigijimo kainą.

# VARTOTOJŲ APSAUGOS ĮSTATYMAI

VARTOTOJAMS, KURIEMS TAIKOMI VARTOTOJŲ APSAUGOS TEISĖS AKTAI ARBA REGLAMENTAI IU PIRKIMO ŠALYJE ARBA, JELSKIRIASI, GYVENAMOJOJE ŠALYJE, ŠIOS GARANTIJOS SUTEIKIAMI PRIVALU-MAI PAPILDO VISAS TEISES IR PATAISAS, APIBRĖŽIAMAS VARTO-TOJŲ APSAUGOS TEISĖS AKTUOSE IR REGLAMENTUOSE. Ši garantija suteikia tam tikras juridines teises bei galimai kitas teises, kurios skiriasi priklausomai nuo šalies, valstijos ar provincijos. ar gaminių, pagaminių is naujų arba thikmų eksploatuoti naudotų dailų, arba (c) gražnos<br>esančiu bent funkcionaliai lygiaverčiu originaliam gaminiui, arba (c) gražnos<br>pinigų sumą, atlitinkančią produkto įsigijimo kainą.<br>VAR

# SAUGOS REIKALAVIMAI

Kad užtikrinti Jūsų ir aplinkinių saugumą, prašom perskaityti šias taisykles bei laikytis visų pateiktų montavimo instrukcijų ir nurodymų:

- NENAUDOKITE įrenginio ten, kur jis gali sukelti pavojų ir trikdžius, pvz. prie medicininės aparatūros
- NENAUDOKITE įrenginio sprogioje aplinkoje
- Įrenginys NĖRA atsparus drėgmei, cheminei aplinkai bei mechaniniams poveikiams
- Niekada nemontuokite, neatlikite priežiūros darbų audros metu.
- NEREMONTUOKITE įrenginio patys visus darbus turi atlikti tik kvalifikuoti ir saugumą paisantys darbuotojai

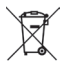

Pagal WEEE direktyva, perbrabktos šiukšlių dėžės su ratais ženklas reiškia, kad nebetinkamą paudoti gaminį Europos Sąjungoje reikia atiduoti perdirbti atakina-nuo Kilos, gaminys privalo būti perdirbtas pakritintu ir aplink

minėtus gaminius, taip pat patj dokumentą. "ELDES, UAB" deklaruoja, kad ELDES GATE CONTROLLER atitinka esminius reikalavimus ir kitas 1999/5/EC direktyvos nuostatas. Jos atitikties deklaracija galima rasti eldesalarms.com

# ОБЩИЙ ПРИНЦИП РАБОТЫ ОСНОВНЫЕ ФУНКЦИИ:

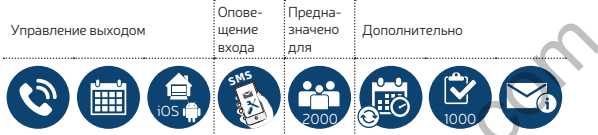

Позвонив по телефонному номеру карты, вставленной в устройство ESIM120/ESIM320, система проверяет, занесен ли звонящий в базу данных устройства. Если номер звонящего является одним из 5 номеров администраторов или одним из 2000 пользователей, занесенных в базу данных устройства, система отклонит звонок и откроет ворота. Звонок является бесплатным, так как система его отклоняет. Если системе позвонить с незнакомого номера, система отклонит и проигнорирует звонок. Контроллер автоматических ворот также дает возможность управления воротами по заданному графику или при помощи SMS сообщения с телефонного номера администратора. ESIMI2O/ESIM32O, corresponsive and the search of the search of the search of the search of the search of the search of the search of the search of the search of the search of the search of the search of the search of the s

Подключив сенсор открытых ворот или включатель к одному из 3 входов, администраторы могут получить SMS сообщение о незакрытых за установленное время воротах.

# МЕТОДЫ КОНФИГУРАЦИИ

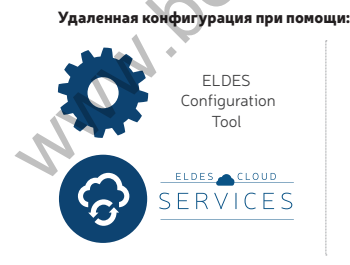

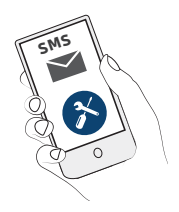

Перед началом использования программного обеспечения ELDES Configuration Tool, пожалуйста прочитайте руководство, предоставленное в разделе программного обеспечения ПОМОЩЬ.

Программное обеспечение *ELDES Configuration Tool* защищено паролем SMS. Пароль SMS по умолчанию - 0000 (см. раздел SMS КОНФИГУРАЦИЯ).

- 
- Система ESIM120 НЕ совместима с SIM картами 3G типа. Система поддерживает только SIM карты 2G типа и 3G SIM карты со включенным . . . .<br>профилем 2G/GSM, в то время как ESIM320 совместима со всеми типами карт, поддерживает оба типа связи, 2G и 3G. Для подробной информации, пожалуйста, свяжитесь с вашим оператором связи.
- Рекомендуется отключить переадресацию звонков, голосовую почту, оповещение о пропущенных/отклоненных звонках и другие похожие услуги, так, как они могут привести к некорректной работе устройства. Пожалуйста свяжитесь с вашим GSM оператором для более подробной информации о данных услугах и их отключении.
- Для максимальной надежности системы, настоятельно рекомендуется НЕ использовать SIM карты с предоплатой, в противном случае, при недостаточном балансе счета SIM карты, система не сможет отправлять сообщения и звонить пользователю.
- Рекомендуется использовать услуги одного и того же GSM оператора в устройстве и в вашем мобильном телефоне. Это позволит обеспечить надежную доставку SMS сообщений и качество сигнала GSM.
- Несмотря на то, что охранная система ESIM120/ESIM320 проста в установке, установку рекомендуется проводить человеку, имеющему базовые знания в электронике и электротехнике, во избежание поломок системы.

• Система питается от основного источника питания 10-24В 50Гц/ 60Гц  $~\sim$ 200мА макс. переменного тока или 10-24В  $\frac{1}{2}$  200мА постоянного тока который должен соответствовать требованиям стандарта EN 60950-1. Источник питания каждого подключенного к системе устройства (компьютер и т.д.), должен соответствовать требованиям стандарта EN 60950-1. При подключении источника питания к системе, замена полюсов клемм местами не имеет какого-либо эффекта. • Программное обеспечение ELDES Configuration Tool<br>
(см. раздел SMS KNS по умолчанию - 0000<br>
(см. раздел SMS KNBMD/TYPALIVIII)<br>
• Система-ESIMI20 НЕ совместима с SIM картами 3G типа. Система-под-<br>
держивает только SIM кар

# TЕХНИЧЕСКИЕ ДАННЫЕ

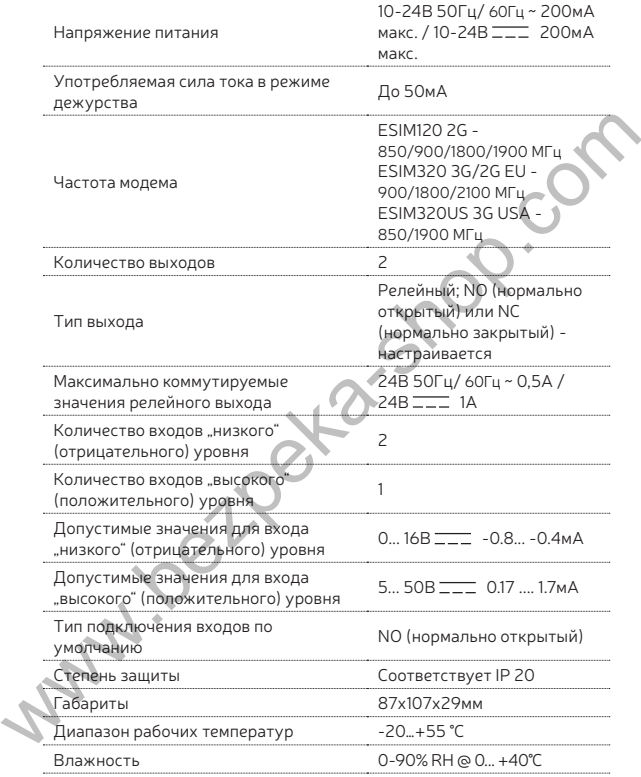

# ПОЛЬЗОВАТЕЛЬСКИЕ УСЛОВИЯ

Следующие постановления и условия регламентируют использование

устройства ELDES GATE CONTROLLER и содержат особо важную информацию об ограничениях в связи с использованием и предназначением товара, а также информацию об ограничениях ответственности производителя. Пожалуйста, внимательно прочтите постановления и условия. Более подробную информацию вы найдете на страничке www. eldesalarms.com

# TЕХНИЧЕСКАЯ ПОДДЕРЖКА

Для того, чтобы обеспечить длительную и надлежащую функциональность устройства ELDES GATE CONTROLLER, а также непрерывность предназначенных ему услуг, Пользователь несет ответственность за: (i) правильную установку изделия; (ii) за постоянное электропитание. Для более подробной информации об установке и использовании системы, пожалуйста, обратитесь к руководству по монтажу, которое вы найдете на страничке www.eldesalarms.com. Если Вы столкнетесь с трудностями монтажа или последующего использования системы, свяжитесь с дистрибьютором или поставщиком "ELDES, UAB" вашего региона/ страны. Более подробную информацию вы найдете на страничке www. eldesalarms.com

# ГАРАНТИЙНЫЕ ПРОЦЕДУРЫ

Гарантийное и послегарантийное обслуживание можно получить, обратившись к системному интегратору, поставщику /розничному торговцу/ представителю электронной розничной торговли или дистрибьютору, у которого покупатель приобрел товар. Для того, чтобы воспользоваться соответствующими услугами гарантийных процедур, покупатель обязан предоставить подтверждение факта покупки товара и его серийный номер. Возвращение поврежденного товара должно строго соответствовать пути его первоначального приобретения, а также покупатель должен упаковать товар надлежащим образом, во избежании дополнительного повреждения товара во время его транспортировки. **ГЕХНИЧЕСКАЯ ПОДДЕРЖКА**<br>
Для того, чтобы беспечить длительную и надлежащую функциональ-<br>
Для того, чтобы беспечить длительную и надлежащую функциональ-<br>
предназначенных ему услуг, Пользователь несет ответственность \$2: (

# ОГРАНИЧЕНИЕ ОТВЕТСТВЕННОСТИ

Покупатель согласен, что система уменьшает риск кражи со взломом и др. опасностей, но она не является гарантией того, что эти события не произойдут. "ELDES, UAB" не берёт на себя ответственность за прямой и непрямой вред или ущерб, а также за не полученный доход во время пользования системой. Помимо этого, "ELDES, UAB" также не берет ответственности за прямой или косвенный ущерб или повреждение, за недополученный доход используя систему, включая те случаи, когда ущерб исходит из вышеперечисленных опасностей, когда из-за поломки или неполадки пользователь не был своевременно осведомлен о возникшей опасности. В любом случае, "ELDES, UAB" несёт ответственность, на сколько это разрешает действующий закон, не превышающую стоимость приобретенного продукта.

# ГАРАНТИЙНЫЙ СРОК

"ELDES, UAB" предоставляет ограниченную гарантию своей продукции лишь первоначальному покупателю (субъекту или организации), который приобрел товар у официального дистрибьютора, розничного торговца или у самой компании "ELDES, UAB". Гарантия действительна только в случае неисправности устройства и его частей, при использовании в предусмотренной среде в течении 24 месяцев (Гарантийный срок) от даты доставки компанией "ELDES, UAB". В список гарантийных обязанностей не включены дополнительные материалы (составные части, требующие регулярной замены в работе системы - элементы питания (батареи)), держатели и корпуса. Гарантия действует в том случае, если система использовалась по назначению (придерживаясь всех указаний, описанных в руководстве по эксплуатации и в соответствии с указанными рабочими условиями). Гарантия недействительна, если система была повреждена механически, химически, от чрезмерной влаги, от жидкостей, от коррозии, от экстремальной окружающей среды или других форс-мажорных обстоятельств. В случае повреждения аппаратного обеспечения и оповещения о данном происшествии в течение гарантийного срока, компания может по своему усмотрению (a) бесплатно предоставить ремонт аппаратного обеспечения, во время которого будут использованы новые или переработанные детали, либо (b) заменить испорченный продукт новым или изготовленным из новых/ пригодных к эксплуатации использованных деталей продуктом, который по крайней мере соответствует функциональности изначально приобретенного изделия, или же (c) возместит стоимость данного товара. "ELDES, UAB" предоставляет ограниченную гарантию своей продукции<br>
лишь первоначальному покуплетелю (субыскту или организации), кото-<br>
рый приобрел товар у официального дистрибьютора, розничного тов-<br>
гова или у самой комп

# ЗАКОН ЗАЩИТЫ ПРАВ ПОТРЕБИТЕЛЕЙ

ДЛЯ ПОТРЕБИТЕЛЕЙ, ПОДПАДАЮЩИХ ПОД ДЕЙСТВИЕ ЗАКОНА О ЗАЩИТЕ ПРАВ ПОТРЕБИТЕЛЕЙ ИЛИ ПРАВИЛ ПРОДАЖ В СТРАНЕ ПОКУПКИ ИЛИ В СТРАНЕ ПРОЖИВАНИЯ, ЕСЛИ ОНИ ОТЛИЧАЮТСЯ, КОМПЕНСАЦИОННЫЕ ВЫПЛАТЫ, ПРЕДОСТАВЛЯЕМЫЕ ПО ЭТОЙ ГАРАНТИИ, ЯВЛЯЮТСЯ ДОПОЛНИТЕЛЬНЫМИ КО ВСЕМ ПРАВАМ И СРЕДСТВАМ ЮРИДИЧЕСКОЙ ЗАЩИТЫ, ПЕРЕДАВАЕМЫМ ПО ЗАКОНАМ И ПРАВИЛАМ ЗАЩИТЫ ПРАВ ПОТРЕБИТЕЛЕЙ. Эта гарантия предоставляет вам определенные юридические права; вы можете также обладать другими правами, которые зависят от страны, штата и региона.

# ИНСТРУКЦИЯ ПО ТЕХНИКЕ БЕЗОПАСНОСТИ

Пожалуйста прочтите и соблюдайте эти инструкции по технике безопасности, чтобы обеспечить вашу безопасность и безопасность окружающих:

- 
- 
- 
- 
- 

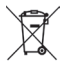

• НЕ ИСПОЛЬЗУЙТЕ систему там, где она может создать помехи или угрозу, напр. возле медицинских приборов и аппаратуры<br>• НЕ ИСПОЛЬЗУЙТЕ систему в местах, где может произойти взрыв<br>• Система НЕ ЗАЩИЩЕНА от влаги, химических

дения. "ELDES, UAB" декларирует, что устройство ELDES GATE CONTROLLER соответствует основным требованиям и остальным положениям директивы 1999/5/ЕС. Ее декларацию соответствия можно найти на страничке в Интернете: www.eldesalarms.com

# ES

# DESCRIPCIÓN DE OPERACIÓN GENERAL CARACTERÍSTICAS PRINCIPALES:

Control de salida mediante

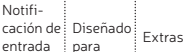

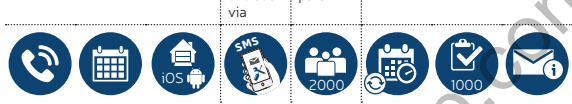

Cuando se realiza una llamada de teléfono al número de la tarjeta SIM insertada en ESIM120/ESIM320, el sistema verificará si el número del llamador existe en la memoria. Si el llamador es uno de los 5 administradores o el número de teléfono corresponde con uno de los 2.000 usuarios de la base de datos, el sistema colgará la llamada, para hacer que esta no tenga coste alguno y abrirá la puerta. Si el número de teléfono no es reconocido, el sistema colgará la llamada y la ignorará. El controlador de puertas también puede controlar su puerta automáticamente en función de una agenda horaria o mediante el envío de un SMS desde el número de teléfono del administrador. Control de salida mediante<br>
antada para<br>
antada para<br>
facta de plusoida<br>
facta en ESIMED/CES/ESIMED/CES/ESIMED/CES/ESIMED/CES/ESIMED/CES/ESIMED/CES/ESIMED/CES/ESIMED/CES/ESIME anterior de la tarjeta SIM insertada en ESIMED

Mediante la conexión de un sensor a una de las 3 entradas, los administradores pueden recibir mensajes SMS relativos a las puertas que han fallado para cerrarlas durante un periodo de tiempo determinado.

# MÉTODOS DE CONFIGURACIÓN

# Configuración remota via:

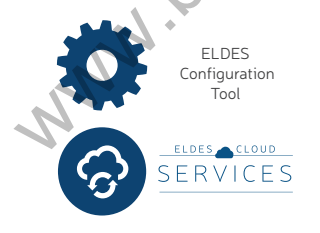

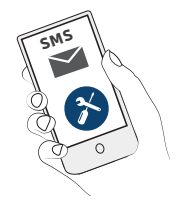

Antes de comenzar a usar el software ELDES Configuration Tool, por favor, lea la guía de usuario proporcionada en la sección de AYUDA del software.

El software ELDES Configuration Tool está asegurado con la contraseña SMS. La contraseña SMS por defecto es 0000 (vea CONFIGURACIÓN SMS).

- ESIM120 NO es compatible con las tarjetas SIM 3G puras. Sólo con tarjetas SIM 2G y tarjetas SIM 3G con el perfil 2G/GSM habilitado. Mientras ESIM320 es compatible con todas las tarjetas, soporta ambos conexiones 2G y 3G. Para más detalles, por favor, contacte con su operador de telefonía.
- También le recomendamos deshabilitar el registro de llamadas, buzón de voz / reportes de llamadas perdidas y servicios similares; pueden causar malfuncionamiento en el sistema. Por favor, contacte con su operador de telefonía para más detalles sobre estos servicios y cómo deshabilitarlos.
- Para obtener el máximo rendimiento del sistema le recomendamos NO usar tarjetas SIM de PREPAGO. De otra forma, en caso de que no haya suficiente saldo en su tarjeta SIM, el sistema podrá fallar a la hora de realizar una llamada o enviar un SMS.
- Le recomendamos que utilice el mismo proveedor de telefonía para su tarjeta SIM del dispositivo que el que usa en su dispositivo móvil. Esto asegurará la rapidez con el servicio de envío de SMS y en la conexión telefónica.
- Aunque el proceso de configuración de ESIM120/ESIM320 no es complicado, le recomendamos que sea llevado a cabo por una persona con conocimientos básicos de electricidad y electrónica para evitar daños en el sistema.
- 

• Por favor, use una fuente de alimentación de 10-24V 50Hz/ 60Hz ~200 mA AC o 10-24V 200 mA que cumpla con el estándar EN60950-1. Cualquier dispositivo adicional que conecte al sistema, como un ordenador, debe también tener una fuente de alimentación que cumpla el estándar EN60950-1. Cuando conecte la fuente de alimentación al sistema, cambiar los terminales de polaridad no tendrá ningún efecto. contraseña SMS. La contraseña SMS por defecto es **0000** (vea<br> **CONFIGURACIÓN SMS).**<br>
• ESIMI20 NO es compatible con las tarjetas SIM 3G puras. Sólo con garre-<br>
tas SIM 2G y tarjetas SIM 3G con el períi 2G/GSM habititato. M

# ESPECIFICACIONES TÉCNICAS

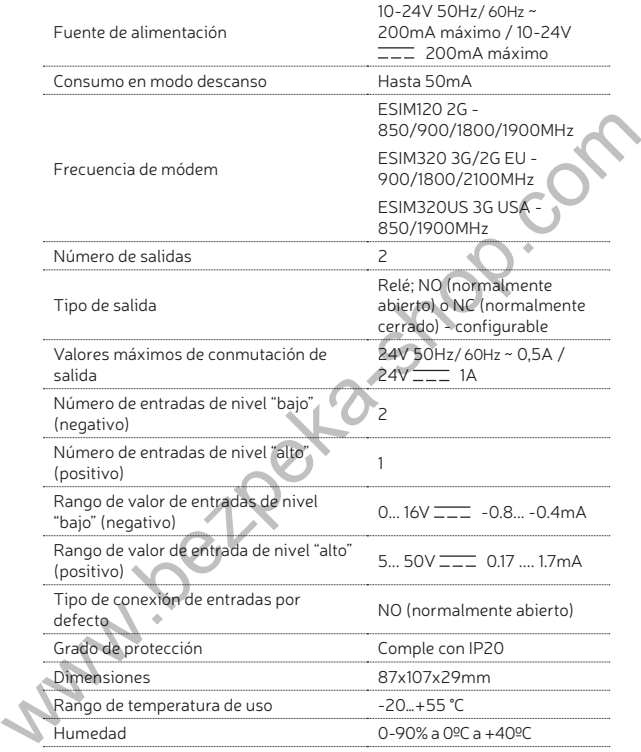

# **TÉRMINOS DE USO**

Los siguientes términos y condiciones de uso del dispositivo ELDES GATE CONTROLLER contienen información importante sobre las limitaciones relativas al uso y las funciones del producto, así como información sobre las limitaciones de responsabilidad del fabricante. Por favor, lea atentamente estos términos y condiciones. Para más información sobre su producto, por favor visite eldesalarms.com

# SOPORTE TÉCNICO

Para asegurar un funcionamiento continuo y adecuado del dispositivo EL-DES GATE CONTROLLER y un servicio ininterrumpido, es responsabilidad del usuario asegurarse de que: (I) el producto está correctamente instalado y (II) hay alimentación constante. Si experimenta dificultades durante la instalación o uso subsecuente del sistema, debe contactar con el distribuidor autorizado de productos ELDES en su país / región. Para más información vaya a eldesalarms.com

# PROCEDIMIENTO DE GARANTÍA

El servicio dentro y fuera de garantía debe obtenerse mediante el contacto con el sistema integrador/comerciante/minorista o distribuidor donde fue adquirido el producto. Cuando solicite el servicio, ha de proporcionar el justificante de compra y el número de serie. La devolución del dispositivo debe realizarse estrictamente por la misma vía en la que se realizó la compra, el cliente deberá empaquetar el producto correctamente para prevenir daños de transporte.

# RESPOSABILIDAD LIMITADA

El comprador debe ser consciente de que el sistema reduce el riesgo de robo, urto u otros daños pero no garantiza total protección contra estos eventos. "ELDES, UAB" no asumirá ninguna responsabilidad ya sea personal o de propiedad, ni repondrá las pérdidas mientras usa el sistema. "ELDES, UAB" tampoco tendrá responsabilidad sobre daños directos, indirectos o pérdidas, así como sobre entradas no recibidas cuando usa el sistema, incluyendo carcasas, cuando los daños son causados por los daños mencionados, cuando por causas de rotura o malfuncionamiento el usuario no es informado a tiempo sobre el riesgo que está sufriendo. En cualquier caso, la responsabilidad de "ELDES, UAB", según indica la ley, no excederá del precio de adquisición del producto. DES GATE CONTROLLER y un servicio ininterrumpido, es responsabilidad<br>
el suario assegurarse de que: (I) el producto está correctamente instalado<br>
y (II) hay alimentación constante. Si experimenta dificultades durante la in

# GARANTÍA DEL FABRICANTE

"ELDES, UAB" proporciona una garantía limitada para sus productos sólo a la persona o entidad que originalmente compró el producto a "ELDES, UAB" o a su distribuidor autorizado o minoritas y sólo en caso de defectos de fabricación y materiales bajo un uso normal del sistema por un periodo de veinticuatro (24) meses desde la fecha de salida desde "ELDES, UAB" (Periodo de Garantía). Las obligaciones de garantía no cubren accesorios (alimentadores y/o baterías), soportes y carcasas. La garantía sólo será válida si el producto se ha usado para lo que fue creado, siguiendo las guías contenidas en este manual y en concordancia con las condiciones de uso especificadas. La garantía será violada si el sistema ha sido expuesto a impactos, químicos, altos niveles de humedad, fluidos, ambientes corrosivos y peligrosos o factores de fuerza mayor. Si aparece un daño de hardware y se recibe una reclamación válida dentro del Periodo de Garantía, "ELDES, UAB" bajo su propio criterio podrá (a) reparar el defecto de hardware sin cargo o (b) cambiar el producto por uno nuevo con funciones equivalentes al producto original o (c) devolver el valor del producto..

# LEYES DE PROTECCIÓN DE CONSUMIDOR

PARA LOS CONSUMIDORES QUE ESTÁN CUBIERTOS POR LA LEY DE PROTECCIÓN DEL CONSUMIDOR O REGULACIÓN EN CUALQUIER PAÍS RELATIVA A COMPRAS O, SI ES DIFERENTE, SU PAÍS DE RESIDENCIA, LOS BENEFICIOS CONTENIDOS POR ESTA GARANTÍA SON ADICION-ALES A TODOS LOS DERECHOS Y MEDIDAS DE AMPARO PARA LAS REGULACIONES Y LEYES DE PROTECCIÓN AL CONSUMIDOR. Esta garantía garantiza sus derechos legales específicos y también tendrá otros derechos que pueden variar según el país, estado o provincia. tores de tuerza mayor. Si aparece un dano de narouver y se recole unarection positive of the report of defects of the proportierio podrá (a) reparar el defecto de hardware sin cargo o (b) cambia el productio por uno nuevo

# INSTRUCCIONES DE SEGURIDAD

Por favor, lea y siga las instrucciones de seguridad para mantener la seguridad de los operadores y el personal alrededor:

- NO use el dispositivo donde pueda causar un daño potencia e interferir con otros dispositivos - como dispositivos médicos
- NO use el dispositivo en ambientes peligrosos
- NO exponga el dispositivo a un alto grado de humedad, ambientes químicos o impactos mecánicos
- NUNCA instale o realice el mantenimiento durante la tormenta.

• NO trate de reparar el dispositivo usted mismo - si requiere cualquier reparación ha de ser realizada por personal cualificado únicamente

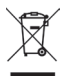

El WEEE (Desecho de Equipamiento Electrónico y Eléctrico) de este producto o su documentação inda que el producto no debe ser desechado con residuos comunis. Para prevenir posibles daños a la salud humana livro de referend

noticia previa. Aguí, "ELDES, UAB" declara que el dispositivo ELDES GATE CONTROLLER cumple con los requisitos esenciales y otras provisiones relevantes de la Directiva 1999/EC. La declaración de conformidad puede ser consultada en eldesalarms.com

# DE

# ALLGEMEINE FUNKTIONSBESCHREIBUNG HAUPTEIGENSCHAFTEN:

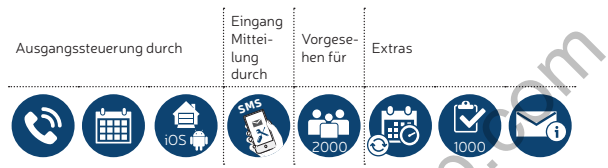

Erfolgt ein Anruf auf die Telefonnummer der im ESIM120 / ESIM320 eingesteckten SIM-Karte, überprüft das System, ob die Telefonnummer des Anrufers im Nummernspeicher vorhanden ist. Wenn der Anrufer einer der 5 Administratoren ist oder die Telefonnummer zu einem der 2000 in der Datenbank gespeicherten Benutzer gehört, lehnt das System den Anruf ab, macht den Anruf dadurch kostenlos und öffnet das Tor. Wird die Telefonnummer nicht erkannt, lehnt das System den Anruf ab und ignoriert ihn. Die Torsteuerung kann Ihr Tor auch automatisch steuern, entweder gemäß einer programmierten Uhrzeit oder bei Eingang einer SMS-Textnachricht von der Telefonnummer des Administrators. Ausgangssteuerung durch<br>
Windships and Mindships and Mindships and Mindships and Mindships and Mindships and Mindships and Mindships and Mindships and Saturdars in the Mindships and Saturdars in the match team of Datenbank

Durch Anschließen eines Sensors an einen der drei Eingänge können die Administratoren SMS-Textnachrichten über jene Tore erhalten, die während des festgelegten Zeitraums nicht geschlossen werden konnten.

# KONFIGURIERUNGSMETHODEN

Fernkonfiguration von:

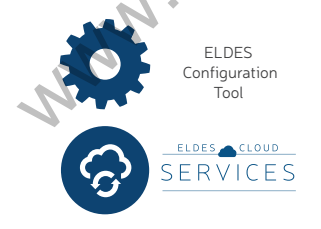

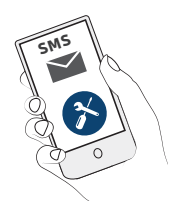

Bevor Sie die ELDES Configuration Tool Software verwenden, lesen Sie bitte die Bedienungsanleitung im Hilfebereich der Software.

Die ELDES Configuration Tool Software ist mit einem SMS-Passwort geschützt. Das vorgegebene SMS-Passwort lautet 0000 (siehe SMS-Konfigurierung).

- ESIM 120 ist nicht kompatibel mit reinen 3G SIM-Karten. Es können nur 2G SIM-Karten und 3G SIM-Karten mit aktivem 2G / GSM-Profil verwendet werden. Inzwischen unterstützt ESIM320 ist kompatibel mit alle SIM-Karten, sowohl 2G als auch 3G Verbindungen. Für weitere Informationen kontaktieren Sie bitte Ihren Netzbetreiber.
- Wir empfehlen Ihnen auch, die Anrufweiterleitung, Voicemail / SMS Textnachrichten über verpasste / besetzte Anrufe und ähnliche Dienste zu deaktivieren, die einen fehlerhaften Systembetrieb verursachen könnten. Bitte kontaktieren Sie Ihren Netzbetreiber für weitere Details zu diesen Diensten und wie sie auszuschalten sind.
- Für die maximale Zuverlässigkeit des Systems empfehlen wir, von der Verwendung einer Prepaid-SIM-Karte abzusehen. Im Falle eines zu geringen Guthabens auf der SIM-Karte würde das System keinen Anruf tätigen oder SMS-Textnachrichten versenden können.
- Wir raten Ihnen, für Ihr System denselben SIM-Anbieter zu wählen wie für Ihr Mobiltelefon. Dadurch ist eine schnelle und zuverlässige Telefonverbindung und Zustellung von SMS-Textnachrichten gewährleistet.
- Auch wenn die Installierung von ESIM120 / ESIM 320 nicht sehr kompliziert ist, empfehlen wir zur Vermeidung jedweder Systemschäden trotzdem, dass die Installierung von einer Person durchgeführt wird, die über Grundkenntnisse in Elektrotechnik und Elektronik verfügt.

• Bitte benutzen Sie das 10-24V 50Hz/ 60Hz ~ 200mA Wechselstrom oder 10-24V 200mA Gleichstrom Netzteil, das die Norm EN 60950-1 erfüllt. Jedes zusätzliche Gerät, das Sie an das System anschließen, zum Beispiel ein Computer, muss ebenfalls mit einem der Norm EN 60950-1 entspre-<br>chenden Netzteil betrieben werden. Beim Verbinden des Netzteils mit dem Passwort geschützt. Das vorgegebene SMS-Passwort lautet<br>
0000 (siehe **SMS-Konfigurierung**).<br>
CSIM 120 ist nicht kompatibel mit treinen and SSIM-Karten. Es können und 2G<br>
SIM-Karten und 3G SIM-Karten mit deltiver ZG / GSM-P System ist die Polung unerheblich.

# TECHNISCHE ANGABEN

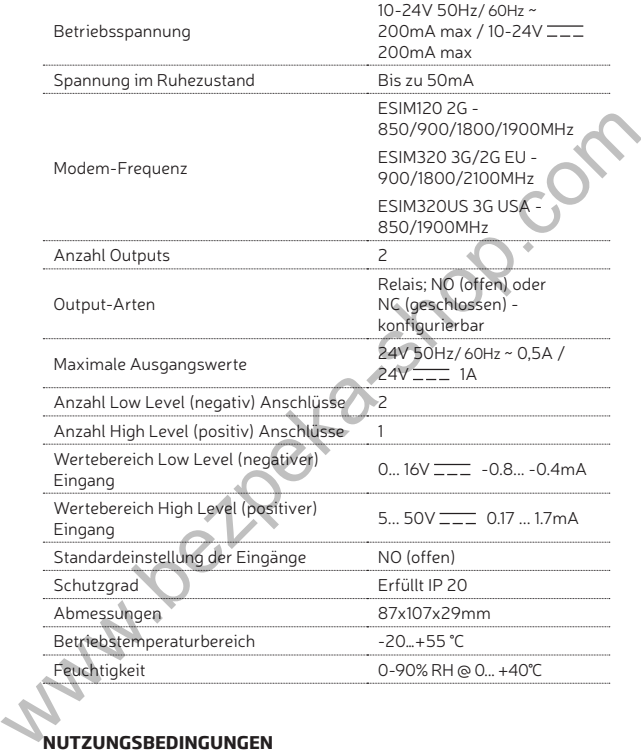

# **NUTZUNGSBEDINGUNGEN**

Die folgenden allgemeinen Geschäftsbedingungen regeln die Verwendung des-Geräts und enthalten wichtige Informationen zu den Beschränkungen bezüglich Gebrauch und Funktion des Produkts sowie Informationen über die Haftungsbeschränkung des Herstellers. Bitte lesen Sie diese allgemeinen Geschäftsbedingungen sorgfältig. Weitere Informationen zu Ihrem Produkt erhalten Sie unter eldesalarms.com

# TECHNISCHER SUPPORT

Um den ununterbrochenen und korrekten Betrieb des ELDES GATE CONT-ROLLER-Geräts zu gewährleisten, liegt es in der Verantwortung des Nutzers, dass (I) das Gerät richtig installiert und (II) eine ständige Stromversorgung gegeben ist. Bei Schwierigkeiten mit der Installation oder der anschließenden Verwendung des Systems können Sie den "ELDES, UAB" Händler oder Zwischenhändler in Ihrem Land/Ihrer Region kontaktieren. Weitere Informationen finden Sie unter eldesalarms.com

# VORGEHENSWEISE IM GARANTIEFALL

Im Garantiefall oder für einen kostenpflichtigen Reparaturservice muss der Systemintegrator / Händler / Zwischenhändler oder Vertriebspartner kontaktiert werden, bei dem der Kunde das Produkt gekauft hat. Für einen Serviceauftrag muss der Kaufbeleg und die Seriennummer des Produkts vorgezeigt werden. Die Rückgabe des defekten Geräts sollte über den gleichen Weg erfolgen, wie das Produkt ursprünglich gekauft wurde. Der Kunde hat das Produkt in geeigneter Weise zu verpacken, um weitere Defekte während des Transports auszuschließen.

# BEGRENZTE HAFTUNG

Der Käufer erkennt an, dass das System das Risiko eines Diebstahls oder anderer Gefahren zwar senkt, aber keine Garantie gegen solche Ereignisse bietet. "ELDES, UAB" übernimmt keinerlei Verantwortung hinsichtlich Personen, Eigentum oder Umsatzeinbußen während der Verwendung des Systems. "ELDES, UAB" übernimmt auch keine Haftung für direkte oder indirekte Schäden oder Verluste, sowie für nicht erhaltene Einnahmen bei Gebrauch des Systems, einschließlich Fälle, wenn Schäden durch die oben erwähnten Risiken auftreten, wenn der Nutzer wegen eines Ausfalls oder einer Fehlfunktion des Geräts nicht rechtzeitig über eine entstandene Gefahr informiert wurde. Soweit zulässig nach dem geltenden Recht übersteigt die Haftungssumme der "ELDES, UAB" in keinem Fall den Kaufpreis des Produkts. gegeben ist. Bei Schwierigkeiten mit der Installation oder der anschließen<br>
ein Verwendung eis Systems können Sie den "ELDES, UAB" Händler oder<br>
Zwischenhändler in Ihrem Land/Ihrer Region kontaktieren. Weitere Informatione

# **HERSTELLERGARANTIE**

Für die Dauer von 24 Monaten (Garantiezeit) ab Versanddatum leistet "EL-DES, UAB" eine Garantie nur gegenüber dem ursprünglichen Käufer und nur im Falle von Verarbeitungsmängeln oder Materialschäden, die bei normalem Gebrauch des Systems aufgetreten sind. Es besteht keine Verpflichtung zur Garantieleistung gegenüber dehnbaren Materialien (Leistungsteilen und / oder Batterien), Halterungen und Gehäusen. Der Garantieanspruch bleibt nur dann erhalten, wenn das System bestimmungsgemäß verwendet wird und alle Richtlinien aus dieser Gebrauchsanleitung in Übereinstimmung mit den vorgegebenen Betriebsbedingungen beachtet werden. Die Garantie erlischt, wenn das System mechanischen Einwirkungen, Chemikalien, hoher Feuchtigkeit, Flüssigkeiten, aggressiven und gefährlichen Umgebungen ausgesetzt wurde oder in Fällen von höherer Gewalt. Im Falle eines Gerätedefekts und einem berechtigten Garantieanspruch innerhalb der Garantiezeit wird "ELDES, UAB" nach eigenem Ermessen entweder (a) den Gerätedefekt unter Verwendung von neuen oder runderneuerten Ersatzteilen kostenfrei reparieren, oder (b) das Produkt durch ein neues Produkt oder ein Produkt ersetzen, das aus neuen oder betriebsfähigen, gebrauchten Teilen hergestellt wurde und das funktionell zumindest gleichwertig mit dem ursprünglichen Produkt ist, oder (c) den Kaufpreis des Produkts erstatten.

# VERBRAUCHERSCHUTZGESETZE

FÜR VERBRAUCHER, DIE IM LAND DES GERÄTEKAUFS, ODER, FALLS ABWEICHEND, IM LAND IHRES WOHNSITZES, DURCH VERBRAUCHER-SCHUTZGESETZE ODER REGELN GESCHÜTZT WERDEN, GELTEN DIE DURCH DIESE GARANTIEVERORDNUNG GEWÄHRTEN LEISTUN-GEN ZUSÄTZLICH ZU ALLEN RECHTEN UND RECHTSBEHELFEN, DIE DURCH SOLCHE VERBRAUCHERSCHUTZGESETZE VERMITTELT WERDEN. Garantieverordnung verleiht Ihnen spezifische Rechte. Daneben könnten Ihnen noch weitere Rechte zustehen, abhängig von Ihrem Land oder Bundesland. ausgestrat wurde oder in Fallem von nonnerer vewalt. Im Falle eines bera-<br>tedefekts und einem berechtigten Garantieanspruch innerhalb der Garantiezeit wird "ELDES, UAB" nach eigenem Ermessen entweder (a) den Ge-<br>rätedefekt

# **SICHERHEITSHINWEISE**

Um die Sicherheit der Betreiber und der umgebenden Personen zu wahren, lesen und befolgen Sie bitte diese Sicherheitsrichtlinien:

- Verwenden Sie das Gerät nicht an Orten, wo es mögliche Gefahren auslösen und andere Geräte beeinträchtigen kann - wie zum Beispiel medizinische Geräte
	- Verwenden Sie das Gerät nicht in gefährlichen Umgebungen

• Setzen Sie das Gerät keiner hohen Luftfeuchtigkeit, chemischen Einflüssen oder mechanischen Einwirkungen aus

- Führen Sie bei stürmischem Wetter niemals Installations- oder Wartungsarbeiten durch
- Versuchen Sie nicht, das Gerät eigenhändig zu reparieren jegliche Reparaturen dürfen nur von ausgebildeten Fachkräften durchgeführt werden

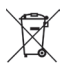

Das WEEE (Waste Electrical and Electronic Equipment) Symbol auf die-<br>sem Produkt (siehe links) bediented, dasses inich tim demensional en-<br>sorgt werden darit Jummingliche Schäden für die menschliche Gesundheit<br>and /defrail

klärt "ELDES, UAB", dass ein Gerät ELDES GATE CONTROLLER die orundlegenden Anforderungen und anderen relevanten Bestimmungen der Richtlinie 1999/5/EC erfüllt. Die Konformitätserklärung kann unter eldesalarms.com eingesehen werden.

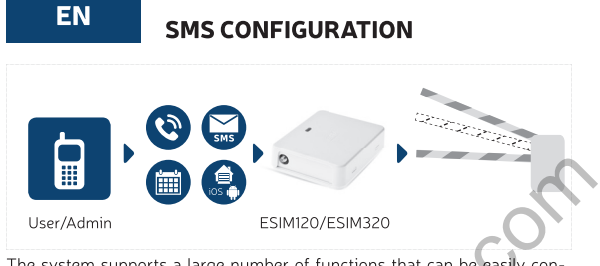

- 
- 

Wer/Admin<br>
The system supports a large number of functions that can be easily con-<br>
figured using a personal computer with installed Eldes Configuration Tool<br>
software and Eldes Cloud web interface. This section covers jus tered administrator number is forbidden!):

ssss NRn:44170111XXXX1

```
Value: ssss – 4-digit SMS password; n – administrator slot number, ran-
ge - [1... 5].
```
**Example:** *2568\_NR1:44170911XXXX1*

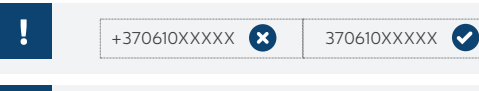

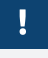

The same command is used to change the administrator phone number that is already set up.

3. **Remove administrator.** In order to remove the administrator, send the following command to the system's phone number from other administrator's phone number:

### ssss\_NRn:DEL

**Value:** *ssss* – 4-digit SMS password; *n* – administrator slot number, range - [2... 5]

**Example:** *2568\_NR2:DEL*

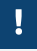

Removal of NR1 phone number is denied. The system allows to modify this phone number only.

4. **Administrator phone number list.** In order to receive an SMS text message containing the set up administrator phone number list, send the following command to the system's phone number from the administrator's phone number: The same command is used to change the administrator phone<br>
number that is already set up.<br>
3. **Remove administrator.** In order to remove the administrator, send the<br>
following command to the system's phone number from oth

ssss\_HELPNR

**Value:** *ssss* – 4-digit SMS password. **Example:** *2568\_HELPNR*

5. Date and time. You can set up system's date and time by sending the following command to the system's phone number from the administrator's phone number:

ssss\_yyyy.mm.dd\_hr:mn

**Value:** *ssss* – 4-digit SMS password; *yyyy* – year; *mm* – month, range – [01... 12]; *dd* – day, range – [01... 31]; *hr* – hours, range – [00... 23]; *mn* – minutes, range – [00... 59]. **Example:** *1111\_2014.03.16\_14:33*

6. Add user phone number. The system supports up to 2000 users that are permitted to control the gates by free of charge phone call (drop-call). In order to add a user phone number, send the following command to the system's phone number from other administrator's phone number: ssss\_N:44170111XXXX1

**Value:** *ssss* – 4-digit SMS password. **Example:** *2568\_N:44170911XXXX8*

- The phone number must be set up in international format without using the "plus" character in the front of the phone number.
	- You can set up a name for the user phone number. In order to do so, please refer to the following example: *2568\_N:44170911XXXX8:John*
- 

The user name is not mandatory and you may not want to use it when adding the user, for example: *2568\_N:44170911XXXX8*

 In order to add multiple users simultaneously (up to 9 phone numbers per single SMS text message), please refer to he following example: *1111\_N:44170911XXXX8:John\_44170911XXXX9:\_ 44170911XXXX3:Tom* Example: 2506\_19.44170911XXAX0<br>
The phone number must be set up in international format without<br>
using the "plus" character in the front of the phone number.<br>
You can set up a name for the user phone number.<br>
You can set

- 7. **Remove user.** The removal of the user can be carried out in one of the following ways:
	- By user phone number. Send the following command to the system's phone number from other administrator's phone number: ssss\_D:nnnnnnnnnnnn

**Value:** *ssss* – 4-digit SMS password, *nnnnnnnnnnnn* – user phone number.

**Example**: *2568\_D:44170911XXXX8*

By user name. Send the following command to the system's phone number from other administrator's phone number:

ssss\_D:vvvvvvv

**Value**: *ssss* - 4-digit SMS password, *vvvvvvv* – user name. **Example:** *2568\_D:John*

Before using the command that allows to remove the user by name, you must ensure that the user phone number has a name set up (*ssss\_N:nnnnnnnnnnn:vvvvvvv*). Please refer to step 6 or *ELDES Configuration Tool* software.

In order to remove multiple users simultaneously (up to 9 phone numbers per single SMS text message), please refer to the following example: *2568\_D:John\_ 44170911XXXX9\_Tom*

8. User phone number list. In order to receive an SMS text message containing the list of all added user phone numbers, send the following command to the system's phone number from the administrator's phone number:

# ssss\_GETALLNUMBERS

**Value:** *ssss* - 4-digit SMS password **Example:** *2568\_GETALLNUMBERS*

Based on the quantity of users added in the database, the system might reply with several to dozens of different SMS text messages.

9. **System information.** In order to view system date and time, signal strength, free and available space in the user database, input state (ALARM/OK), send the following command to the system's phone number from other administrator's phone number: ELDES Configuration Tool software.<br>
In order to remove multiple users simultaneously (up to 9 phone<br>
numbers per single SMS text message), please refer to the<br>
following example: 2568\_D:John\_4470911XXXXP\_Tom<br>
8. **User phon** 

ssss\_INFO

**Value:** *ssss* – 4-digit SMS password. **Example:** *2568\_INFO*

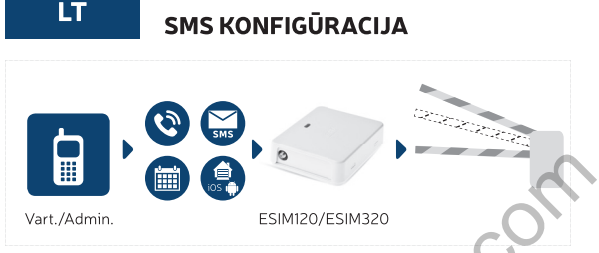

- 
- 

Vart./Admin.<br>
ESIM120/ESIM320<br>
SES Configuration Tool" programine in anglies konfiguruon naddojant<br>
SES Configuration Tool" programine irang ir Eldes Cloud interneto są-<br>
saja. Šis skyrius aprėpia tik pagrindinius konfigur

### ssss NRn:44170111XXXX1

Reikšmė:  $ssss - 4$ -ių skaitmenų SMS slaptažodis;  $n -$  administratoriaus numerio vieta, intervalas - [1... 5].

**Pavyzdys:** *2568\_NR1:44170911XXXX1*

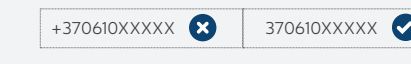

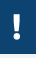

Įrašyto administratoriaus telefono numerio keitimas atliekamas tokia pačia komanda.

3. Pašalinti administratorių. Norėdami pašalinti administratorių, iš administratoriaus telefono numerio išsiųskite sistemos numeriu šią žemiau pateiktą komandą:

ssss\_NRn:DEL

**Reikšmė:** *ssss* – 4-ių skaitmenų SMS slaptažodis; *n* – administratoriaus numerio vieta, intervalas - [2... 5] **Pavyzdys:** *2568\_NR2:DEL*

Draudžiama šalinti administratoriaus telefono numerį "NR 1". Sistema leidžia tik keisti jį.

4. Administratoriaus telefono numerių sąrašas. Norėdami gauti SMS žinutę su įrašytu administratoriaus telefono numerių sąrašu, iš administratoriaus telefono numerio išsiųskite sistemos numeriu šią žemiau pateiktą komandą: webi padai komanda<br>
3. **Pašalinti administratorių.** Norėdami pašalinti administratorių, iš administratorių, iš administratorių, iš administratorių, iš administratorių iš administratorių pasas.<br>
pateiktą komandą:<br>
statkimė:

ssss\_HELPNR

**Reikšmė:** *ssss* – 4-ių skaitmenų SMS slaptažodis. **Pavyzdys:** *2568\_HELPNR*

5. Data ir laikas. Norėdami pakeisti datą ir laiką, iš administratoriaus telefono numerio išsiųskite sistemos numeriu šią žemiau pateiktą komandą: ssss\_yyyy.mm.dd\_hr:mn

**Reikšmė:** *ssss* – 4-ių skaitmenų SMS slaptažodis; *yyyy* – metai; *mm* – mėnuo, intervalas – [01... 12]; *dd* – dienos, intervalas – [01... 31]; *hr* – valandos, intervalas – [00... 23]; *mn* – minutės, intervalas – [00... 59]. **Pavyzdys:** *1111\_2014.03.16\_14:33*

6. **Irašyti vartotojo telefono numeri.** Sistema palaiko iki 2000 vartotojų, kuriems leidžiama valdyti vartus nemokamu skambučiu. Norėdami įrašyti vartotojo telefono numerį, iš administratoriaus telefono numerio išsiųskite sistemos numeriu šią žemiau pateiktą komandą:

### ssss\_N:44170111XXXX1

**Reikšmė:** *ssss* – 4-ių skaitmenų SMS slaptažodis. **Pavyzdys:** *2568\_N:44170911XXXX8*

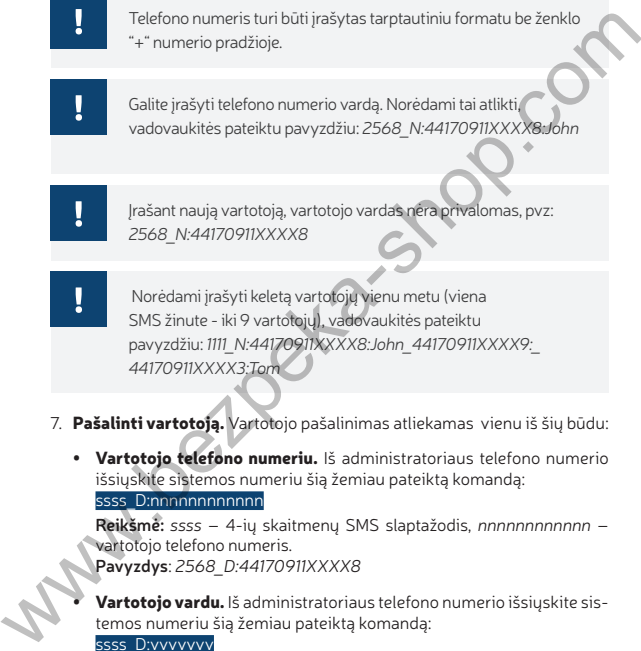

vadovaukitės pateiktu pavyzdžiu: *2568\_N:44170911XXXX8:John*

Įrašant naują vartotoją, vartotojo vardas nėra privalomas, pvz: *2568\_N:44170911XXXX8*

 Norėdami įrašyti keletą vartotojų vienu metu (viena SMS žinute - iki 9 vartotojų), vadovaukitės pateiktu pavyzdžiu: *1111\_N:44170911XXXX8:John\_44170911XXXX9:\_ 44170911XXXX3:Tom*

- 7. Pašalinti vartotoją. Vartotojo pašalinimas atliekamas vienu iš šių būdu:
	- Vartotojo telefono numeriu. Iš administratoriaus telefono numerio išsiųskite sistemos numeriu šią žemiau pateiktą komandą: ssss D:nnnnnnnnnnnn

**Reikšmė:** *ssss* – 4-ių skaitmenų SMS slaptažodis, *nnnnnnnnnnnn* – vartotojo telefono numeris.

**Pavyzdys**: *2568\_D:44170911XXXX8*

Vartotojo vardu. Iš administratoriaus telefono numerio išsiųskite sistemos numeriu šią žemiau pateiktą komandą: ssss\_D:vvvvvvv

**Reikšmė**: *ssss* - 4-ių skaitmenų SMS slaptažodis, *vvvvvvv* – vartotojo vardas.

**Pavyzdys:** *2568\_D:John*

Prieš naudojant komandą, kurį pašalins vartotojo vardą, Jūs turite užtikrinti, kad vartotojo telefono numeris turi įrašytą vardą (ssss\_N:nnnnnnnnnnn:vvvvvvv). Tai atliksite pasinaudoję šio skyriaus 6 punktu arba "ELDES Configuration Tool" programinės įrangos pagalba.

Norėdami pašalinti keletą vartotojų vienu metu (viena SMS žinute - iki 9 vartotojų), vadovaukitės pateiktu pavyzdžiu: *2568\_D:John\_ 44170911XXXX9\_Tom*

8. Vartotojo telefono numerių sąrašas. Norėdami gauti SMS su visu įrašytų vartotojo numerių sąrašų, iš administratoriaus telefono numerio išsiųskite sistemos numeriu šią žemiau pateiktą komandą:

ssss\_GETALLNUMBERS

**Reikšmė:** *ssss* - 4-ių skaitmenų SMS slaptažodis **Pavyzdys:** *2568\_GETALLNUMBERS*

Atsakydama į užklausą sistema gali atsiųsti keletą ar net keliasdešimt skirtingų žinučių, priklausomai nuo vartotojų, įtrauktų į duomenų bazę, skaičiaus.

9. Sistemos informacija. Norėdami peržiūrėti sistemos datą ir laiką, GSM ryšio stiprumą, likusį laisvų vartotojo duomenų bazės vietų skaičių ar įėjimo būklę (ALARM/OK), iš administratoriaus telefono numerio išsiųskite sistemos numeriu šią žemiau pateiktą komandą: Norédami pašalinti keletą vartotojų vienu metu (viena SMS žinute<br>
– iki 9 vartotojų), vadovaukitės pateiktu pavyzdžiu: 2568\_0:John<br>
44170911XXXX9\_Tom<br>
8. **Vartotojo telefono numerių sąrašas**. Norédami gauti SMS su visu įra

ssss\_INFO

**Reikšmė:** *ssss* – 4-ių skaitmenų SMS slaptažodis. **Pavyzdys:** *2568\_INFO*

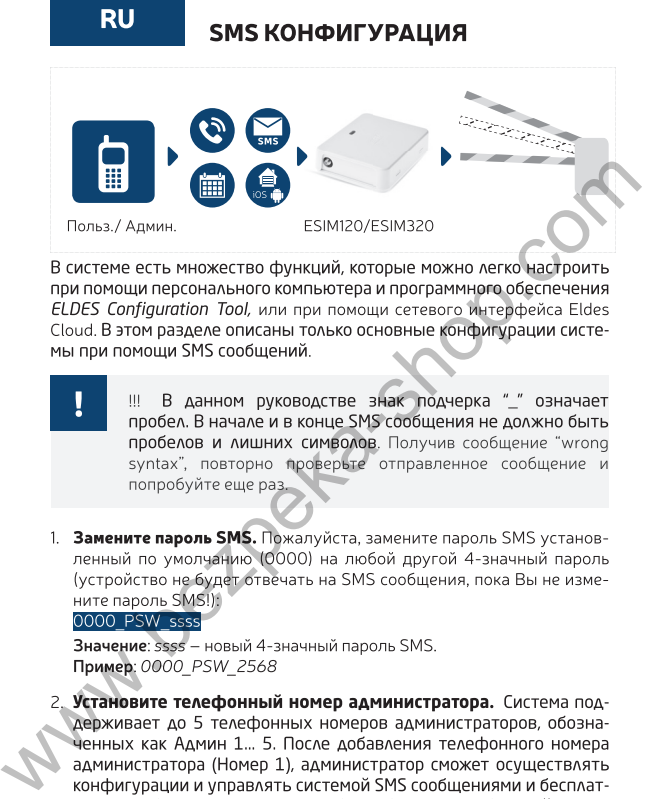

- 
- 

администратора, отправьте следующее SMS сообщение на телефонный номер системы (запрещается использовать устройство без заранее введенного телефонного номера администратора!):

### ssss\_NRn:44170111XXXX1

**Значение:** *ssss* – 4-значный пароль SMS; *n* – слот телефонного номера администратора, диапазон - [1... 5]. **Пример:** *2568\_NR1:44170911XXXX1*

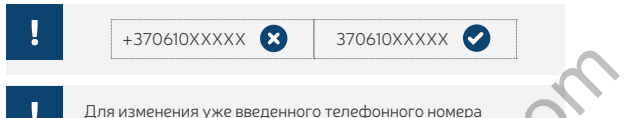

администратора используется та же команда, что и для ввод номера.

3. **Удалить администратора**. Чтобы удалить администратора, отправьте следующее SMS сообщение на телефонный номер системы с другого телефонного номера администратора:

ssss\_NRn:DEL

**Значение:** *ssss* – 4-значный пароль SMS; *n* – слот телефонного номера администратора, диапазон - [2... 5] **Пример:** *2568\_NR2:DEL*

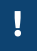

После добавления телефонного номера первого администратора (Номер 1), его можно будет только изменять.

4. **Список телефонных номеров администраторов**. Чтобы получить SMS сообщение с списком введенных телефонных номеров администраторов, отправьте следующее сообщение на телефонный номер системы: Или изменения уже введенного телефонного номера<br>
администратора используется та же команда, что и для **веода**<br>
номера.<br> **3. Удалить администратора.** Чтобы удалить администратора, от-<br>
правьте следующее SMS сообщение на те

ssss\_HELPNR

**Значение:** *ssss* – 4-значный пароль SMS. **Пример:** *2568\_HELPNR*

5. **Дата и время**. Чтобы установить дату и время системы, отправьте следующее SMS сообщение на телефонный номер системы с телефонного номера администратора:

ssss\_vyyy.mm.dd\_hr:mn

**Значение:** *ssss –* 4-значный пароль SMS; *yyyy* – год; *mm* – месяц, диапазон – [01... 12]; *dd* – день, диапазон – [01... 31]; *hr* – часы, диапазон – [00... 23]; *mn* – минуты, диапазон – [00... 59]. **Пример:** *1111\_2014.03.16\_14:33*

6. **Добавить телефонный номер пользователя**. В системе присутствует база данных вместимостью до 2000 пользователей. При вводе телефонного номера пользователя в базу, пользователь сможет управлять воротами бесплатными телефонными звонками. Чтобы добавить телефонный номер пользователя, отправьте следующее SMS сообщение на телефонный номер системы с телефонного номера администратора: MM. Чтобы добавить телефонный номер пользователя, отправьте<br>
следующее SMS сообщение на телефонный номер системы с телефонного номера администратора:<br>
SSSS N-44170011XXXXIS<br>
3 начение: SSSS - 4-3 начный пароль SMS.<br>
Приме

ssss\_N:44170111XXXX1

**Значение:** *ssss* – 4-значный пароль SMS. **Пример:** *2568\_N:44170911XXXX8*

> Телефонный номер следует вводить в международном формате, без знака «плюс».

- Телефонному номеру пользователя можно присвоить имя. Присвоить имя можно следующим образом: *2568\_N:44170911XXXX8:John*
	- Не обязательно присваивать имя телефонному номеру пользователя, номер можно вводить и без него: *2568\_N:44170911XXXX8*
- Несколько пользователей (одновременно до 9 телефонных номеров) можно удалить одним SMS сообщением. Пример: *1111\_N:44170911XXXX8:John\_44170911XXXX9:\_ 44170911XXXX3:Tom*

7. **Удалить пользователя**. Удалить пользователя можно при помощи одного из следующих способов:

**• По телефонному номеру**. Отправьте следующее SMS сообщение на телефонный номер системы с телефонного номера администратора:

ssss\_D:nnnnnnnnnnnn

**Значение:** *ssss* – 4-значный пароль SMS, *nnnnnnnnnnnn* – теле-

фонный номер пользователя. **Пример**: *2568\_D:44170911XXXX8*

**• По имени пользователя**. Отправьте следующее SMS сообщение на телефонный номер системы с телефонного номера администратора:

### ssss D:vvvvvvv

**Значение**: *ssss* - 4-значный пароль SMS, *vvvvvvv* – имя пользователя.

**Пример:** *2568\_D:John*

Перед использованием функции удаления телефонного номера по имени, убедитесь в том, что телефонному номеру присвоено имя (ssss\_N:nnnnnnnnnnn:vvvvvvv). Обратитесь к 6-ому пункту данного раздела или к программному обеспечению ELDES Configuration Tool.

Несколько пользователей (одновременно до 9 телефонных номеров) можно удалить одним SMS сообщением. Пример: *2568\_D:John\_ 44170911XXXX9\_Tom*

8. **Список телефонных номеров пользователей**. Чтобы получить SMS сообщение с списком введенных телефонных номеров пользователей, отправьте следующее сообщение на телефонный номер системы: 3 начение: SSSS - 4-значный пароль SMS, vvvvvvv – ИМЯ ПОЛЬЗОВа-<br>
TRAM.<br>
Пример: 2568\_0John<br>
Mepen использованием функции удаления телефонного<br>
номера по имени, убедитесь в том, что телефонного и номера по имени, убедитесь

ssss\_GETALLNUMBERS

**Значение:** *ssss* - 4-значный пароль SMS **Пример:** *2568\_GETALLNUMBERS*

В зависимости от количества пользователей в базе данных, система может прислать список в нескольких или даже в нескольких десятках SMS сообщений

9. **Системная информация**. Чтобы узнать дату и время системы, уровень GSM сигнала, свободные слоты в базе данных пользователей, состояние входа (ТРЕВОГА/OK), отправьте следующее SMS сообщение на телефонный номер системы с телефонного номера администратора:

ssss\_INFO

**Значение:** *ssss* – 4-значный пароль SMS. **Пример:** *2568\_INFO*

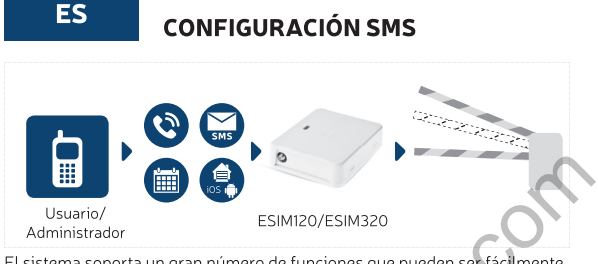

- 
- 

We are the solential of the state of the state of the state of the state of the state of the state of the state of the state of the state of the state of the state of the state of the state of the state of the state of the teléfono móvil (Esta prohibido el uso del dispositivo sin ingresar un numero de teléfono de administrador!):

ssss NRn:44170111XXXX1

**Valor:** *ssss* – contraseña SMS de 4 dígitos; *n* – posición de número de teléfono de administrador, rango - [1... 5]. **Ejemplo:** *2568\_NR1:44170911XXXX1*

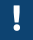

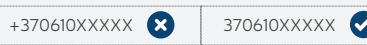

El mismo comando se utiliza para cambiar el número de teléfono de administrador que ya está configurado.

3. Eliminar administrador. Para eliminar el administrador, envíe el siguiente comando al número de teléfono del sistema desde otro número de teléfono de administrador:

### ssss\_NRn:DEL

**Valor:** *ssss* – contraseña SMS de 4 dígitos; *n* – posición de número de teléfono de administrador, rango - [2... 5] **Ejemplo:** *2568\_NR2:DEL*

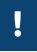

No puede eliminar el número de teléfono NR1. El sistema sólo permite modificar este número de teléfono.

4. Lista de números de teléfono de administrador. Para recibir un SMS conteniendo la lista de números de teléfono de administrador configurados, envíe el siguiente comando al número de teléfono desde el número de teléfono de uno de los administradores: El mismo comando se utiliza para cambiar el número de teléfono<br>
de administrador que ya está configurado.<br>
3. **Eliminar administrador**. Para eliminar el administrador, envie el sigui-<br>
ente comando al número de teléfono de

### ssss\_HELPNR

**Value:** *ssss* – contraseña SMS de 4 dígitos. **Ejemplo:** *2568\_HELPNR*

5. Fecha y hora. Puede configurar la fecha y hora del sistema enviando el siguiente comando al número de teléfono del sistema desde un número de teléfono administrador:

# ssss\_yyyy.mm.dd\_hr:mn

**Valor:** *ssss* – contraseña SMS de 4 dígitos; *yyyy* - año; *mm* - mes, rango - [01... 12]; *dd* - día, rango - [01... 31]; *hr* - hora, rango - [00... 23]; *mn*: minutos, rango – [00... 59].

**Ejemplo:** *1111\_2014.03.16\_14:33*

6. Añadir número de teléfono de usuario. El sistema soporta hasta 2000 usuarios que tienen permiso para controlar puertas mediante una llamada de teléfono gratuita (llamada perdida). Para añadir un número de teléfono de usuario, envíe el siguiente comando al número de teléfono del sistema desde un número de teléfono administrador:

ssss\_N:44170111XXXX1

**Valor:** *ssss* – contraseña SMS de 4 dígitos. **Ejemplo:** *2568\_N:44170911XXXX8*

El número de teléfono debe introducirse en el formato internacional (incluyendo el prefijo del país) sin usar el signo "más (+)" delante del número de teléfono.

Puede configurar un nombre de usuario para el número de teléfono. Para hacerlo, por favor, remítase al siguiente ejemplo: *2568\_N:44170911XXXX8:John*

El nombre de usuario no es obligatorio y puede que o desee incluirlo cuando añade un usuario, ejemplo: *2568\_N:44170911XXXX8*

Para añadir múltiples usuarios simultáneamente (hasta 9 números de teléfono por cada SMS), por favor, remítase al siguiente ejemplo: *1111\_N:44170911XXXX8:John\_44170911XXXX9:\_ 44170911XXXX3:Tom* Vachi: Sass – Contrakteria similaris en englisos.<br>
El número de teléfono debe introducirse en el formato internacional<br>
(incluyendo el prefijo del país) sin usar el signo "más (+)" delancedel<br>
número de teléfono.<br>
Puede co

7. Eliminar usuario. La eliminación de usuarios puede realizarla de las siguientes formas:

Mediante el número de teléfono de usuario. Envíe el siguiente comando al número de teléfono de usuario desde un número de teléfono de administrador:

### ssss\_D:nnnnnnnnnnnn

**Valor:** *ssss* – ccontraseña SMS de 4 dígitos, *nnnnnnnnnnnn* - número de teléfono de usuario. **Ejemplo**: *2568\_D:44170911XXXX8*

• Por nombre de usuario. Envíe el siguiente comando al número de

teléfono del sistema desde un número de teléfono administrador:

# ssss\_D:vvvvvvv

**Valor**: *ssss* - contraseña SMS de 4 dígitos, *vvvvvvv* – nombre de usuario.

**Ejemplo:** *2568\_D:John*

Antes de usar el comando que permite eliminar el usuario mediante nombre, debe asegurarse de que el número de teléfono tiene un nombre configurado (*ssss\_N:nnnnnnnnnnn:vvvvvvv*). Por favor, remítase al paso 6 o al software ELDES Configuration Tool.

Para eliminar múltiples usuarios simultáneamente (hasta 9 números de teléfono por cada SMS), por favor, remítase al siguiente ejemplo: *2568\_D:John\_ 44170911XXXX9\_Tom*

8. Lista de números de teléfono de usuarios. Para recibir un SMS conteniendo la lista de todos los números de teléfono de usuario añadidos, envíe el siguiente comando al número de teléfono de sistema desde un número de teléfono administrador: ssss\_GETALLNUMBERS Antes de usar el comando que permite eliminar el usuario mediante<br>
nombre : configurado (sess. Nonnonnonnonnon: vvvvvvv). Por favore<br>
remitase al paso 6 o al software ELDES Configuration Tool.<br>
Para eliminar múltiples usua

**Valor:** *ssss* - contraseña SMS de 4 dígitos **Ejemplo:** *2568\_GETALLNUMBERS*

Basado en la cantidad de usuarios añadidos en la base de datos, el sistema responderá con varios o decenas de mensajes de texto.

9. Información del sistema. Para ver la fecha y la hora del sistema, la cobertura, el espacio libre disponible en la base de datos, estado de entrada (ALARMA/OK), envíe el siguiente comando al número de teléfono del sistema desde un número de teléfono administrador:

ssss\_INFO

**Valor:** *ssss* - contraseña SMS de 4 dígitos. **Ejemplo:** *2568\_INFO*

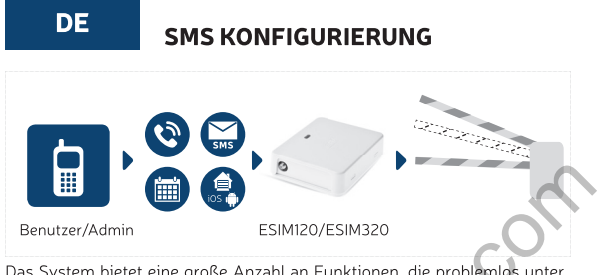

- Weinder: Admin (ESIMI20/ESIM320<br>
Das System bietet eine große Anzahl an Funktionen, die problem des unter<br>
Verwendung eines Computers mit installierter Eldes Configuration Tool<br>
Schware eingerichtet werden können, oder die
	-

trator-Telefonnummer (NR 1) eingerichtet haben, können Sie über diese Nummer weitere Systemkonfigurierungen per SMS-Textnachrichten durchführen. Dafür senden Sie von Ihrem Mobiltelefon bitte den folgenden Befehl an die Telefonnummer des Systems (verwendung ein Gerät ohne eingeben Administratornummer ist verboten!):

# ssss\_NRn:44170111XXXX1

**Bedeutung:** *ssss* – 4-stelliges SMS-Passwort; *n* – Administratornummer, Wertebereich - [1... 5].

**Beispiel:** *2568\_NR1:44170911XXXX1*

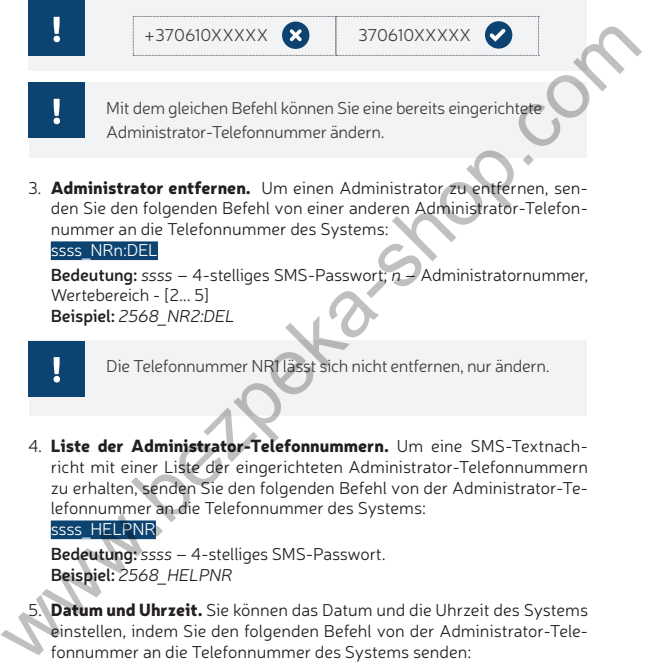

nummer an die Telefonnummer des Systems:

### ssss\_NRn:DEL

**Bedeutung:** *ssss* – 4-stelliges SMS-Passwort; *n* – Administratornummer, Wertebereich - [2... 5] **Beispiel:** *2568\_NR2:DEL*

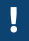

Die Telefonnummer NR1 lässt sich nicht entfernen, nur ändern.

4. Liste der Administrator-Telefonnummern. Um eine SMS-Textnachricht mit einer Liste der eingerichteten Administrator-Telefonnummern zu erhalten, senden Sie den folgenden Befehl von der Administrator-Telefonnummer an die Telefonnummer des Systems:

ssss\_HELPNR

**Bedeutung:** *ssss* – 4-stelliges SMS-Passwort. **Beispiel:** *2568\_HELPNR*

Datum und Uhrzeit. Sie können das Datum und die Uhrzeit des Systems einstellen, indem Sie den folgenden Befehl von der Administrator-Telefonnummer an die Telefonnummer des Systems senden:

# ssss\_yyyy.mm.dd\_hr:mn

**Bedeutung:** *ssss* – 4-stelliges SMS-Passwort; *yyyy* – Jahr; *mm* – Monat, Wertebereich– [01... 12]; *dd* – Tag, Wertebereich – [01... 31]; *hr* – Stunden, Wertebereich – [00... 23]; *mn* – Minuten, Wertebereich – [00... 59].

### **Beispiel:** *1111\_2014.03.16\_14:33*

6. Benutzer-Telefonnummer hinzufügen. Das System unterstützt bis zu 2000 Benutzer, die per gebührenfreien Anruf die Tore kontrollieren dürfen. Um eine Benutzer-Telefonnummer hinzuzufügen, senden Sie den folgenden Befehl von der Administrator-Telefonnummer an die Telefonnummer des Systems:

ssss\_N:44170111XXXX1

**Bedeutung:** *ssss* – 4-stelliges SMS-Passwort. **Beispiel:** *2568\_N:44170911XXXX8*

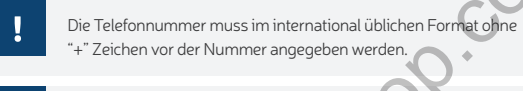

- Sie können der Benutzer-Telefonnummer einen Namen zuordnen. Dabei folgen Sie bitte dem folgenden Beispiel: 2568\_N:44170911XXXX8:John
- Die Angabe eines Benutzernamens ist nicht verpflichtend. Wenn Sie eine neue Benutzer-Telefonnummer eingeben, können Sie auch wie folgt verfahren: 2568\_N:44170911XXXX8
- Wenn Sie mehrere Benutzer-Telefonnummern gleichzeitig eingeben wollen (bis zu 9 Nummern mit einer SMS-Textnachricht), verfahren Sie bitte nach folgendem Beispiel: 1111\_N:44170911XXXX8:John\_44170911XXXX9:\_ 44170911XXXX3:Tom SSES NE4170111XXXXX<br>
Beispiel: 2565\_N-44170911XXXXX8<br>
Die Telefonnummer muss im international üblichen Format of the<br>
"+" Zeichen vor der Nummer angegeben werden.<br>
Sie können der Benutzer-Telefonnummer eingen Namen zuordne
	- 7. Benutzer entfernen. Das Entfernen eines Benutzers kann auf eine der beiden folgenden Weisen erfolgen:
		- Über die Benutzer-Telefonnummer. Senden Sie den folgenden Befehl von der Administrator-Telefonnummer an die Telefonnummer des Systems:

### ssss D:nnnnnnnnnnnn

**Bedeutung:** *ssss* – 4-stelliges SMS-Passwort, *nnnnnnnnnnnn* – Benutzer-Telefonnummer.

**Beispiel**: *2568\_D:44170911XXXX8*

• Über den Benutzernamen. Senden Sie den folgenden Befehl von der Administrator-Telefonnummer an die Telefonnummer des Systems: ssss\_D:vvvvvvvv **Bedeutung**: *ssss* - 4-stelliges SMS-Passwort, *vvvvvvv* – Benutzername.

**Beispiel:** *2568\_D:John*

Bevor Sie die Funktion Entfernen eines Benutzers über den Benutzernamen verwenden, vergewissern Sie sich, dass die Benutzer-Telefonnummer zusammen mit dem entsprechenden Namen gespeichert wurde (ssss\_N:nnnnnnnnnnnn:vvvvvvvv). Siehe dazu Schritt 6 oder die ELDES Configuration Tool Software. Beispiel: 2568\_D:John<br>
Bevor Sie die Funktion Entfernen eines Benutzers über den<br>
Benutzernamen verwenden, vergewissern Sie sich, dass die<br>
Benutzer-Telefonnummer zusammen mit dem entsprechenden<br>
Namen gespeichert wurde (s

- Wenn Sie mehrere Benutzer gleichzeitig entfernen wollen (bis zu 9 Telefonnummern mit einer SMS-Textnachricht), verfahren Sie bitte nach folgendem Beispiel: 2568\_D:John\_ 44170911XXXX9\_Tom
- 8. Liste der Benutzer-Telefonnummern. Um eine SMS-Textnachricht mit einer Liste aller gespeicherten Benutzer-Telefonnummern zu erhalten, senden Sie den folgenden Befehl von der Administrator-Telefonnummer an die Telefonnummer des Systems:

### ssss\_GETALLNUMBERS

**Bedeutung:** *ssss* - 4-stelliges SMS-Passwort **Beispiel:** *2568\_GETALLNUMBERS*

> Je nachdem, wie viele Telefonnummern in der Benutzerdatenbank gespeichert sind, antwortet das System mit einer entsprechenden Anzahl von SMS-Textnachrichten.

9. Systeminformationen. Um Datum und Uhrzeit, Signalstärke, freien und verfügbaren Platz in der Benutzerdatenbank, Eingangsstatus (ALARM / OK) einzusehen, senden Sie den folgenden Befehl von der Administrator-Telefonnummer an die Telefonnummer des Systems: ssss\_INFO

**Bedeutung:** *ssss* – 4-stelliges SMS-Passwort. **Beispiel:** *2568\_INFO*

www.bezpeka-shop.com

www.bezpeka-shop.com

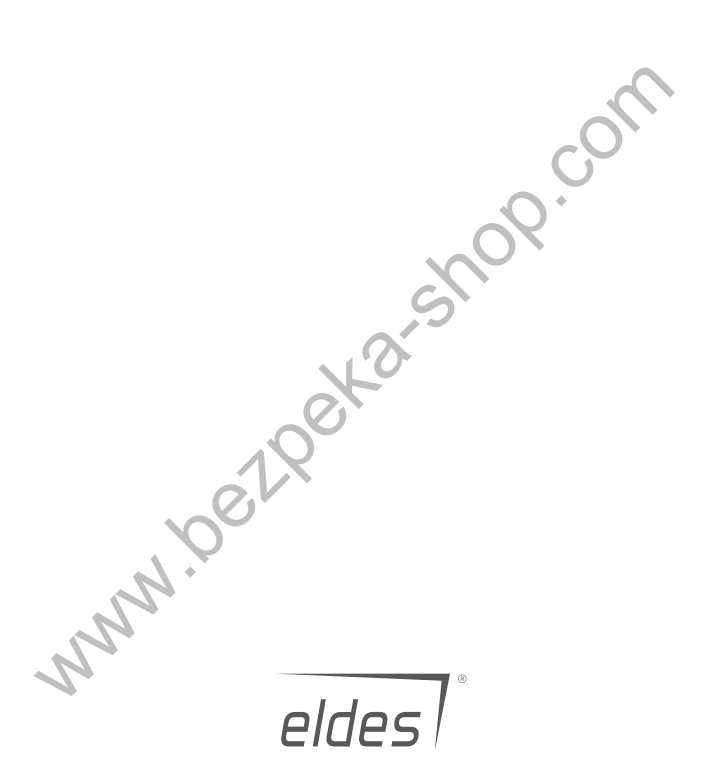

Made in the European Union

eldesalarms.com